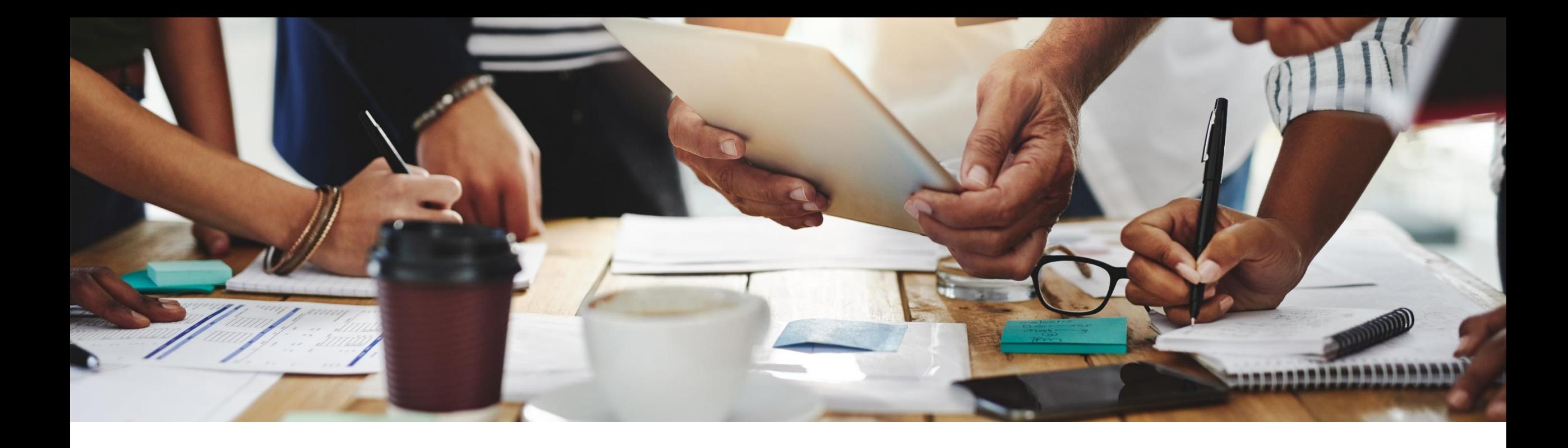

# **2205 Release**

### **Feature Overview and Q&A – APIs and Cloud Integration**

**Presenters**: Rob Jones, Kalyan Valluri, Rajib Shome, Vick Ramburrun, Sripriya Kitambi, Priyadharsiha (Priya) Sivaprakasam, Debajit Dutta **Panelists** : Andy Rubinson, Satheesh Gannamraju, Kanwaljit Singh, Digvijaysinh Jadeja, Lovein Khullar, Mario Scheibel, Venkat Hambi, Parashuram Pothuganti

PUBLIC

12 May 2022

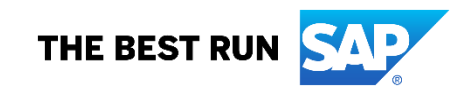

### **Important notice**

The information in this presentation is confidential and proprietary to SAP and may not be disclosed without the permission of SAP. Except for your obligation to protect confidential information, this presentation is not subject to your license agreement or any other service or subscription agreement with SAP. SAP has no obligation to pursue any course of business outlined in this presentation or any related document, or to develop or release any functionality mentioned therein.

This presentation, or any related document and SAP's strategy and possible future developments, products and or platforms directions and functionality are all subject to change and may be changed by SAP at any time for any reason without notice. The information in this presentation is not a commitment, promise or legal obligation to deliver any material, code or functionality. This presentation is provided without a warranty of any kind, either express or implied, including but not limited to, the implied warranties of merchantability, fitness for a particular purpose, or non-infringement. This presentation is for informational purposes and may not be incorporated into a contract. SAP assumes no responsibility for errors or omissions in this presentation, except if such damages were caused by SAP's intentional or gross negligence.

All forward-looking statements are subject to various risks and uncertainties that could cause actual results to differ materially from expectations. Readers are cautioned not to place undue reliance on these forward-looking statements, which speak only as of their dates, and they should not be relied upon in making purchasing decisions.

### **Agenda**

Webcast logistics and general release information

#### Key Feature Discussions

– APIs

- Cloud Integration
	- Overview
		- ✓ CIG High Level Architecture
		- ✓ Standard OOTB (Out Of The Box) Integrations
		- ✓ SAP Ariba Cloud Integration Gateway Adoption
		- ✓ CIG Community
- CIG Release 2205: CIG AddOn Support Packs
- **New Features: CIG Core (Platform & Portal)**
- **New Features: Ariba Network Buyer Integration**
- New Features: Intelligent Enterprise Source To Pay Integration (IES S2P)

### Reminders

#### **During the session, demonstration / video access**

- **.** If not already visible when the speaker starts video playback, click the Media Player button on the bottom of the screen to see the video.
- **The Media Player window may be "hidden" behind other** windows if you have multiple open

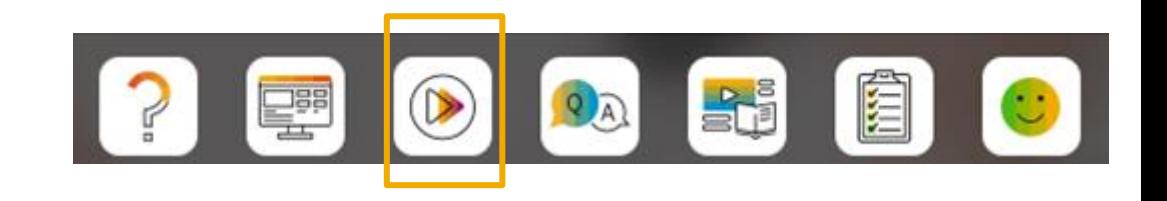

#### **To Ask a Question, please use the ON24 Q & A Panel**

- **.** If not already visible, click the Q&A button at the bottom of the screen.
- Type your question in the "Enter your question here" area.
- Click Submit.

The Presenter and/or Panelists will attempt to answer your question online or via the audio feed as close to the time the question is asked as possible.

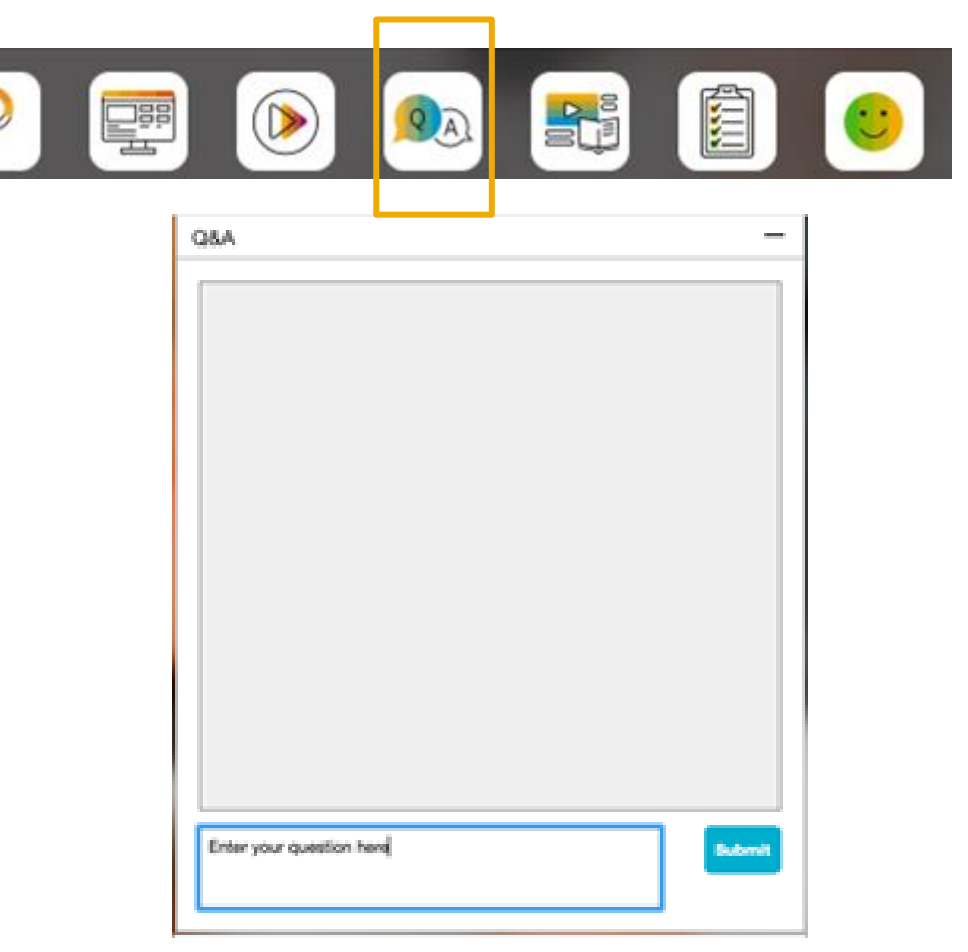

#### **To view resources, please use the button noted**

- **.** If not already visible, click the Resources button
- **A** variety of links directly to content associated with features from the release will appear

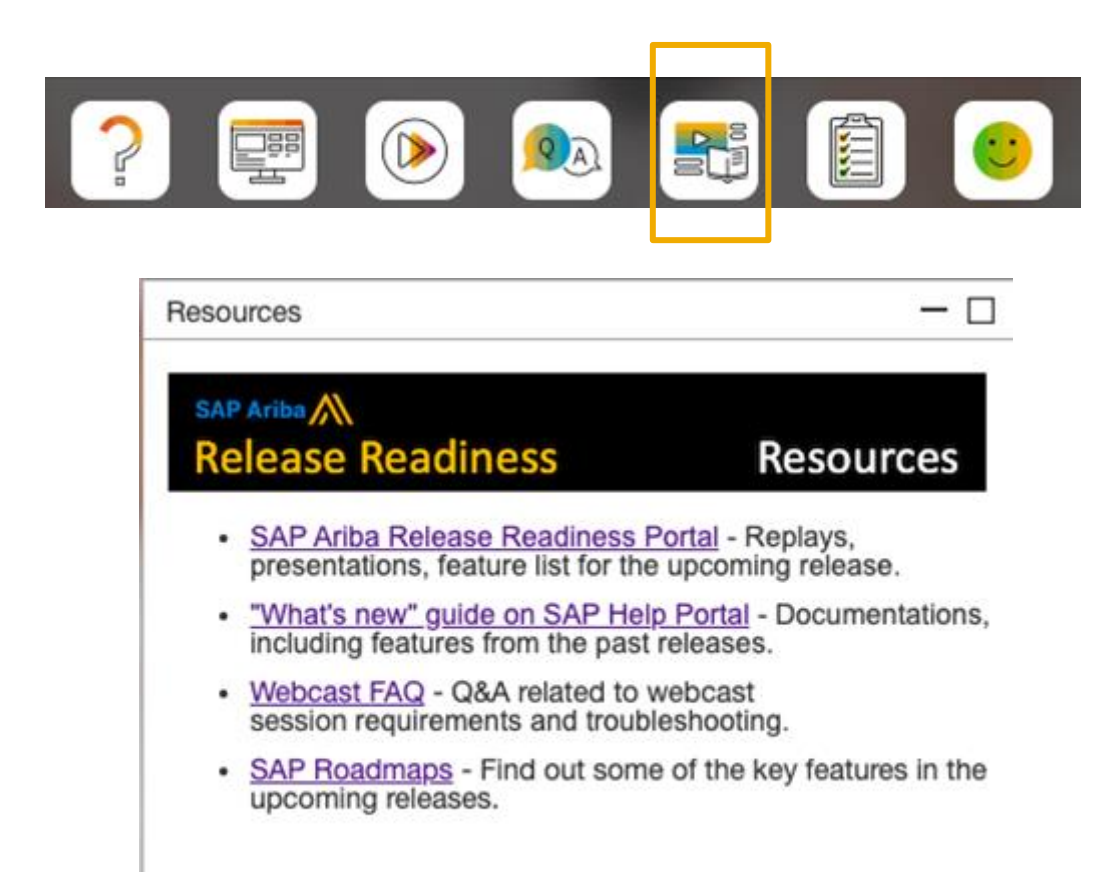

#### **At the end of the session, provide Survey feedback**

- **.** If not already visible, click the Survey button at the bottom of the screen.
- **Answer the questions posed.**
- Click Submit.

Your feedback is used to continually improve our customer engagement activities for our quarterly product releases.

Thank you for taking the time to share your thoughts with our team!

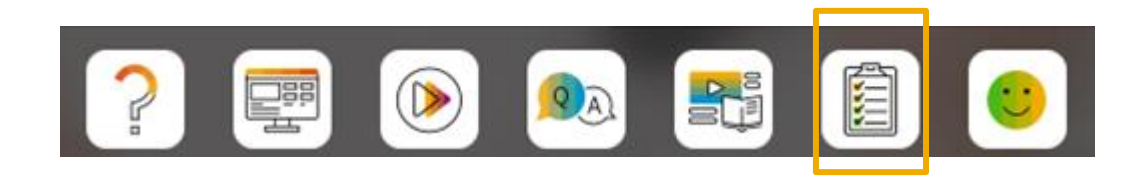

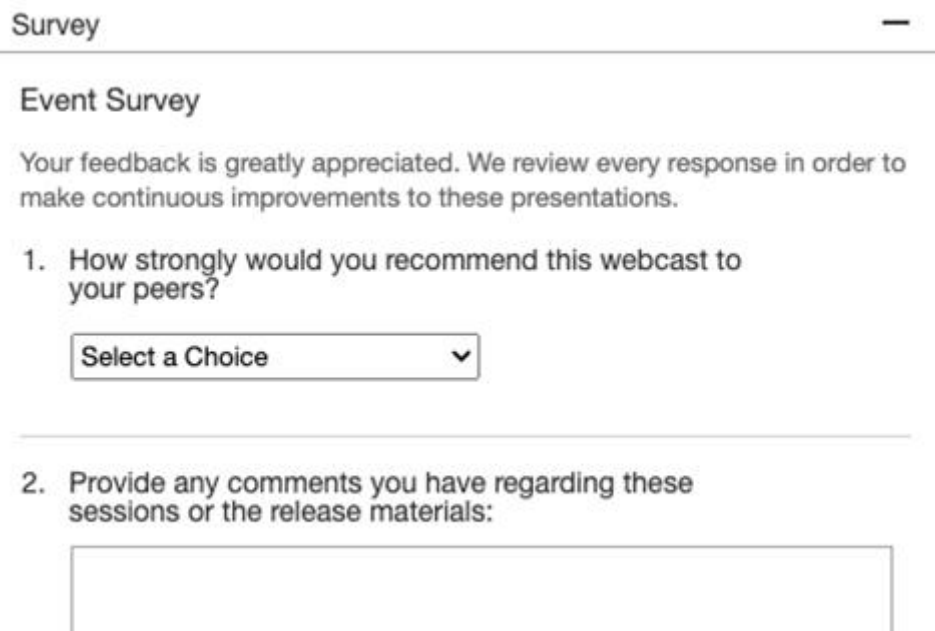

### **General Information Session Materials**

Home

- SAP Ariba Connect user interface
- Multiple routes for launching the Release Readiness page
- Access to product announcements also available

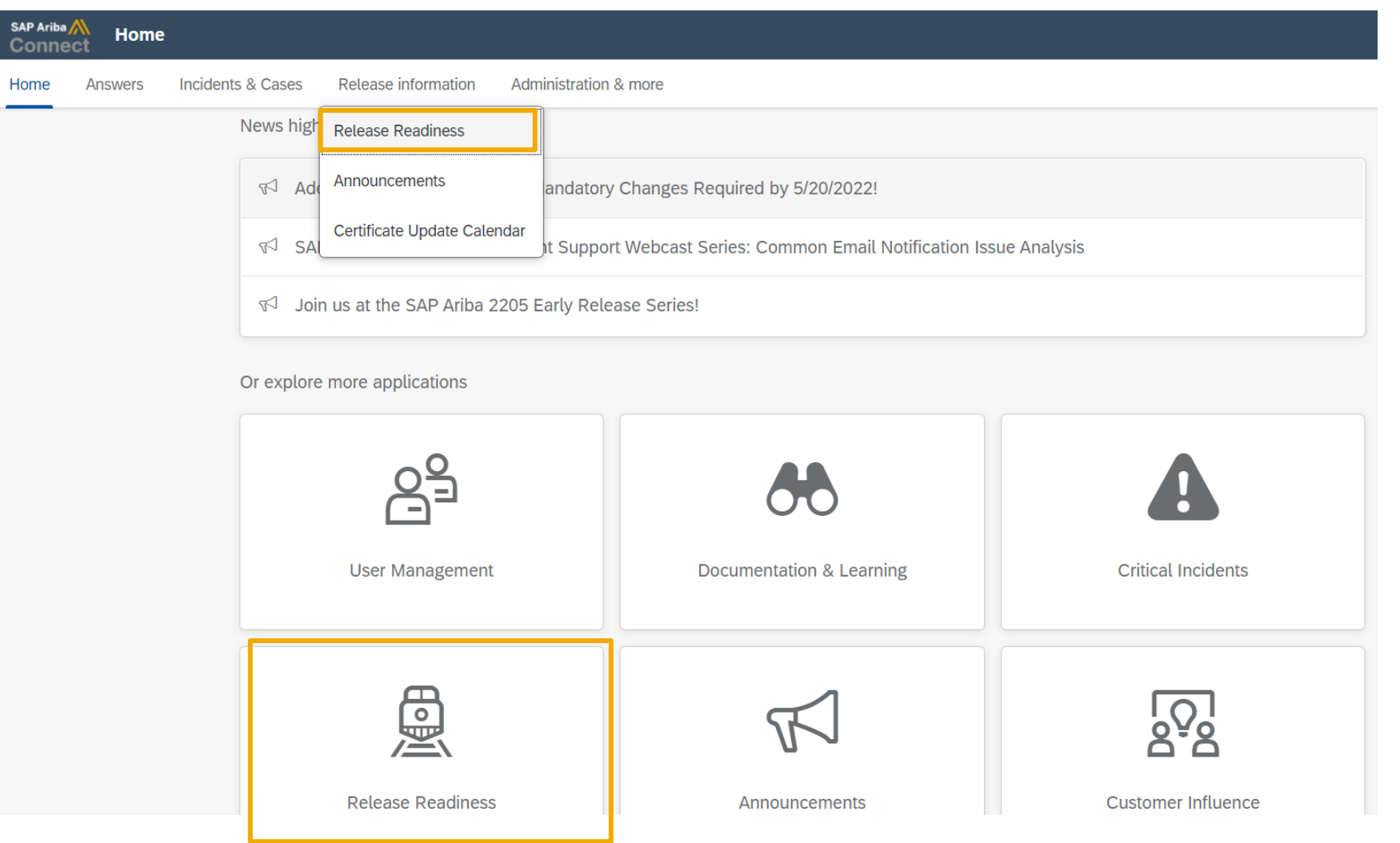

### **General Information Session Materials**

Scroll through to see full list of features, documentation links, release schedules, and archived information from prior releases.

#### **Release Readiness**

Have a question?

#### **SAP Ariba Release Readiness**

Welcome to the SAP Ariba Release Readiness portal - a central location to get up-to-date information and materials to help you prepare for upcoming releases.

The ReCAPTCHA verification for the external supplier request [SM-26592] introduced with the 2202 SAP Ariba release is now available in all data centers.

#### **2205 Release Resources**

Review the Feature List. Includes brief descriptions, enablement model, and access to available KT and demos.

Discover the benefits coming with this release with the Release Highlights.

The Release Summary provides a downloadable overview of planned features with links to additional feature content.

The What's New in SAP Ariba guide provides full details on each feature.

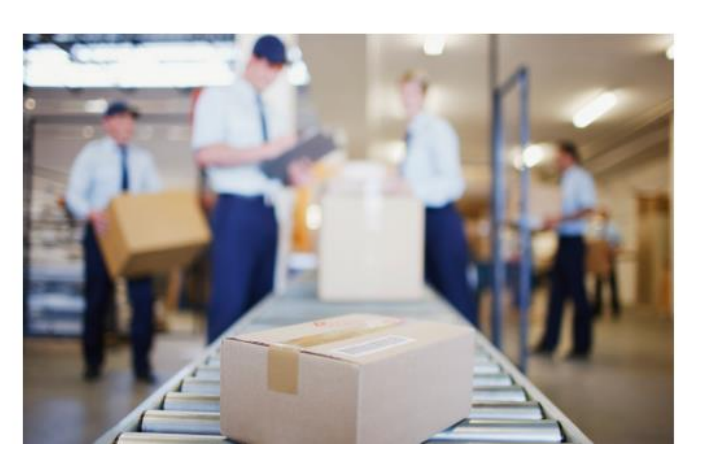

**Quick Links** 

**Next Generation Cloud Delivery: IP Address Allow/Block List** 

**Intelligent Source to Pay** 

**Cloud Integration Gateway** (CIG) Community

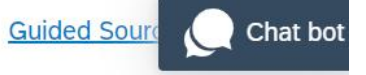

### **APIs Planned Key Features**

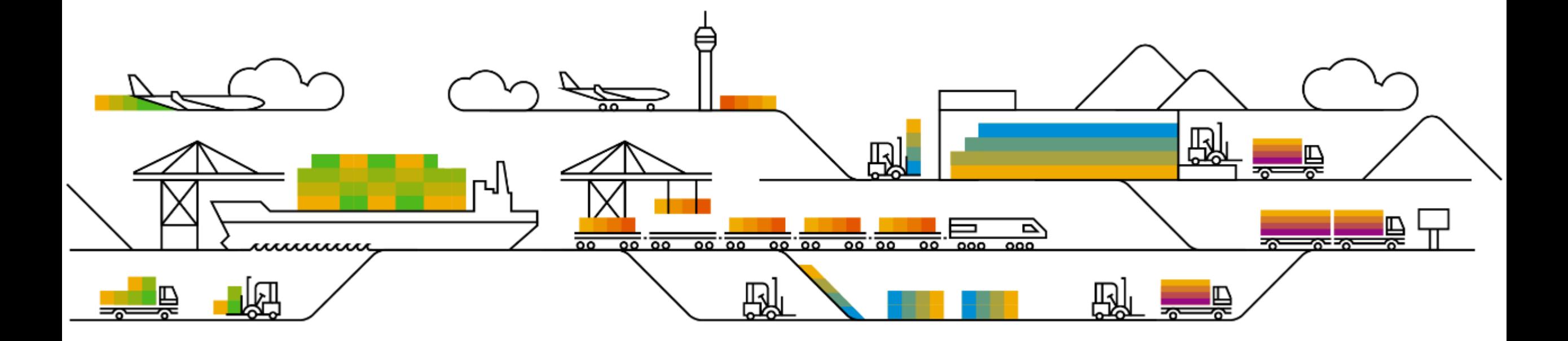

# **Planned Features**

APIs

- **1. Analytical Reporting API Speed and Throughput Enhancement [ARE-7764]**
- 2. Enhancements to Supplier Invite API [NS-12954]

## Introducing: **Analytical Reporting API Speed and Throughput Enhancement**

#### **Detailed feature information**

- The ASYNC Analytical Reporting API output depends on whether the view contains vector or non-vector fields.
- If the view has a vector field, it will deliver a maximum of 5,000 records. If there are no vector fields in the view, then it will deliver a maximum of 50,000 records per zip file.
- Vector fields can be identified by format "field.field" in the selectFields section of the Metadata API response, as highlighted here.
- SourcingProjectFact vector fields are highlighted in this example. If you use the SourcingProjectFactSystemView template you will get the vector fields and the standard 5,000 records per zip file for your ASYNC call. If the vector fields are not needed, and you wish to boost performance, then create a custom view without these fields.

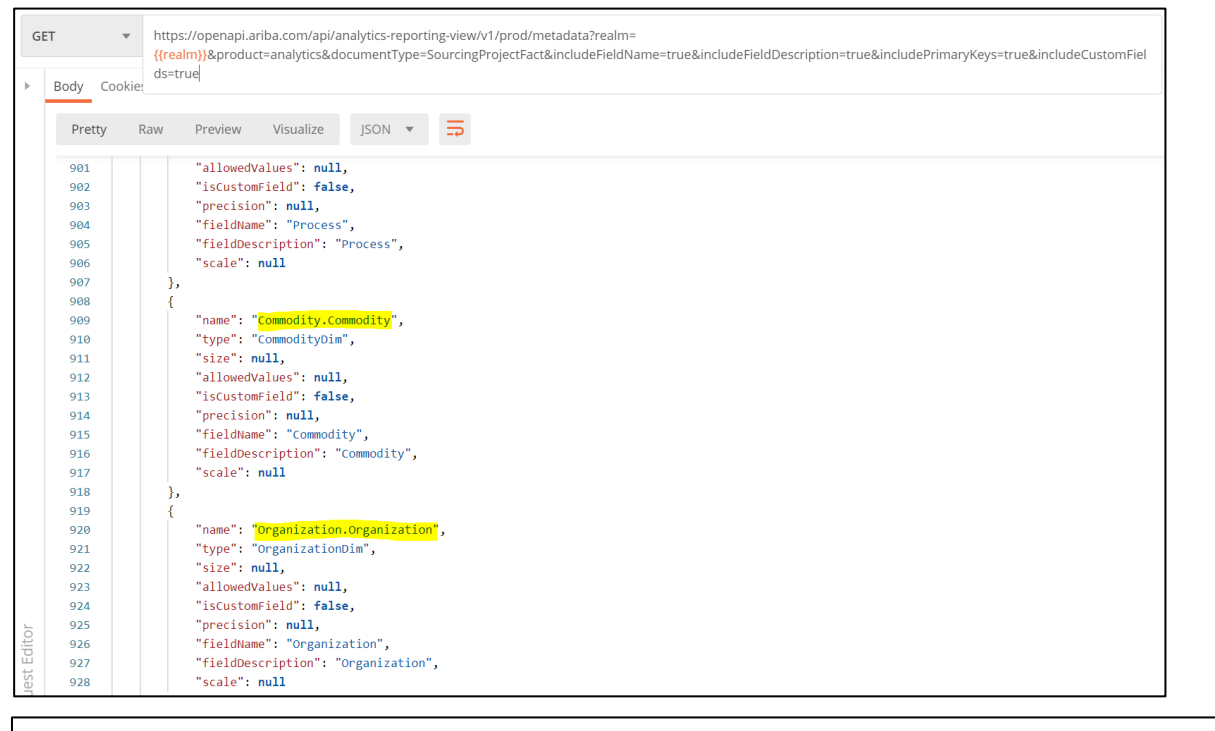

"selectAttributes" : ["ContractMonths", "AllOwners.AllOwners", "LoadCreateTime", "Region.Region", "ProcessStatus", "Description", "DueDate", "AwardJustification", "Suppliers.Suppliers", "Origin", "DependsOnProject", "Process", "ProjectId", "Commodity.Commodity", "AclId", "EndDate", "PlannedEventType", "SourceSystem", "ActualSaving", "PlannedEndDate", "ContainerProject", "Status", "PlannedStartDate", "OnTimeOrLate", "ProjectReason", "ProjectInfo", "TargetSavingsPct", "SourcingMechanism", "IsTestProject", "ResultsDescription", "Owner", "Organization.Organization", "Duration", "BaselineSpend", "State", "EventType", "ContractEffectiveDate", "LoadUpdateTime", "ExecutionStrategy", "BeginDate"]

# Introducing: **Analytical Reporting API Speed and Throughput Enhancement**

**Maximum record count per page and per file in non-vector analytical reporting API request**

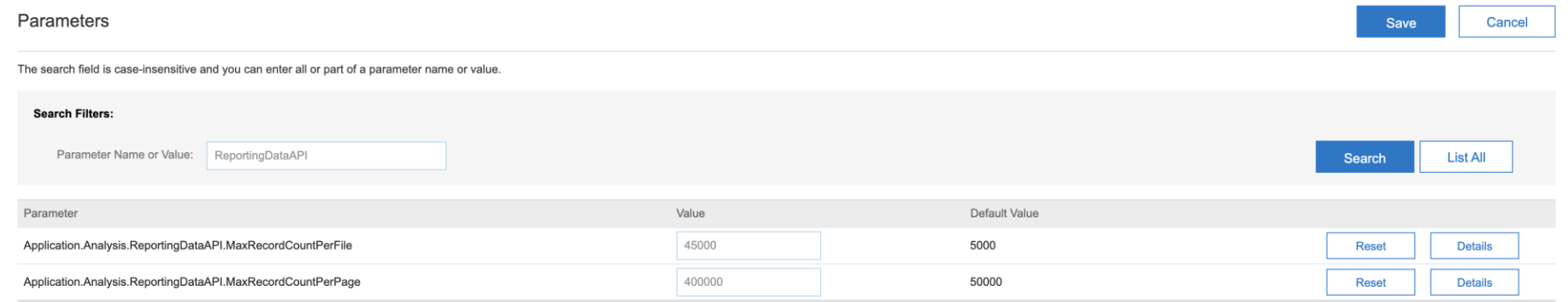

- **Application.Analysis.ReportingDataAPI.MaxRecordCountPerFile** parameter specifies the maximum number of records saved in one ZIP file for a non-vector analytical reporting API request.
	- Default is 5,000
	- Range for the parameter is between 1,000 and 50,000
	- Customers can increase the value up to 50,000 to improve the speed and throughput of non-vector analytical reporting API requests
- **Application.Analysis.ReportingDataAPI.MaxRecordCountPerPage** parameter specifies the maximum number of records per page that can be requested per non-vector analytical reporting API request.
	- Default is 50,000
	- Range for the parameter is between 10,000 and 500,000
	- Customers can increase the value up to 500,000 to improve the speed and throughput of non-vector analytical reporting API requests

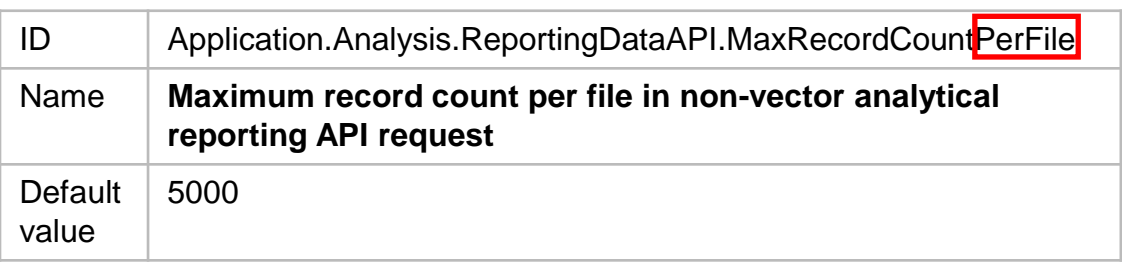

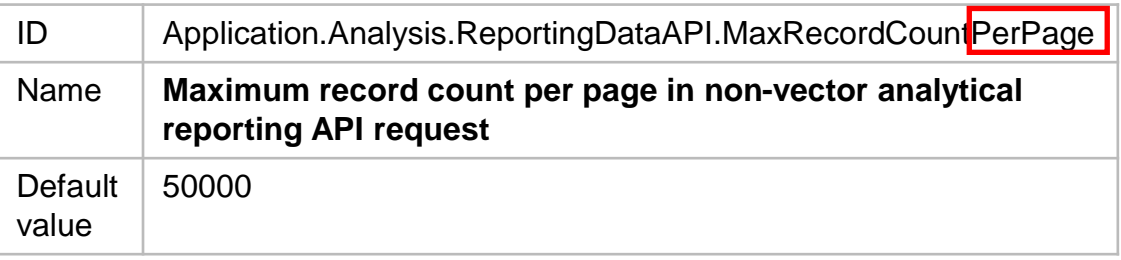

© 2022 SAP SE or an SAP affiliate company. All rights reserved. **13 that A FDF file and Recording of today's presentation will be posted in Release Readiness area of support.ariba.com \*\*\* 13 that will be and Recording of t** 

# Introducing: **Analytical Reporting API Speed and Throughput Enhancement Performance Impact – 10x or more\***

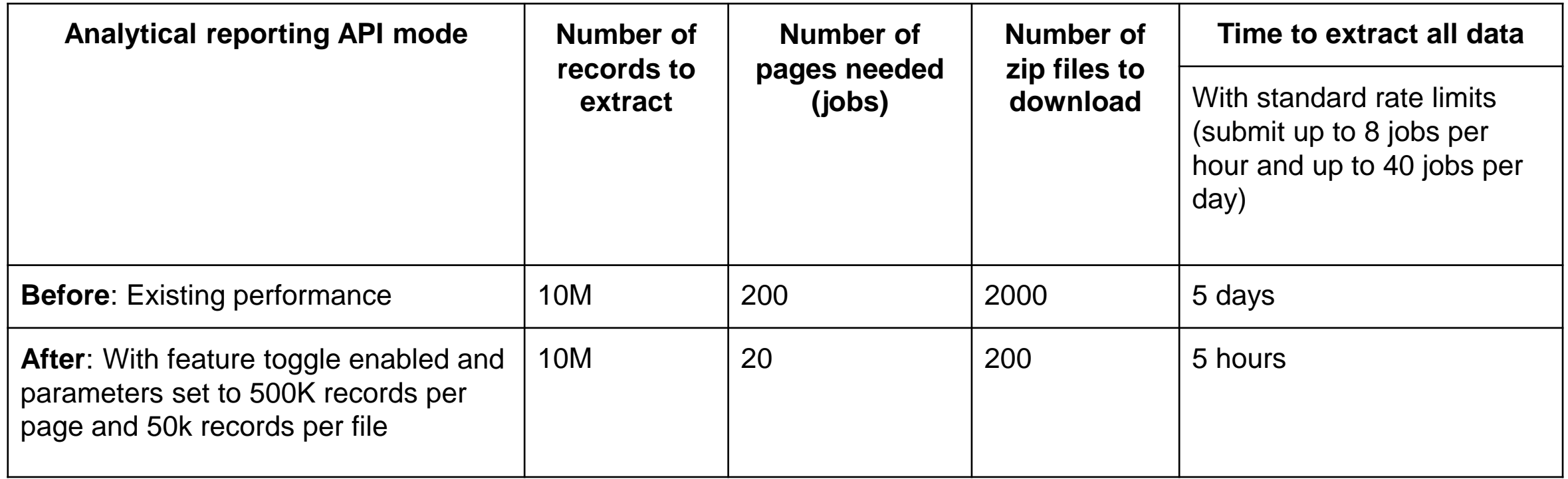

\* Example improvement seen in testing. Improvement may vary based on customer configuration and landscape

# Introducing: **Analytical Reporting API Speed and Throughput Enhancement**

#### **[Pagination](https://help.sap.com/viewer/5f5ea3f13d9c4238a778c2504b669875/cloud/en-US/da820ab8c9e745ea96a64d0c0c9e9119.html)** allows greater throughput

- When the response to an asynchronous reporting API call contains greater than the system maximum records, all records can still be retrieved with pagination.
- Records in the results set are separated into pages, with each page containing 50,000 records, and each page can be requested in a separate API call.
- The pagination feature must be used when more than 50,000 records are included in order to retrieve all records via API.
- Customers will be provided a page token that can be used to submit a job to get the next page (in case the number of records are more than a single page size).
- The response to each API call contains the one page of records, a page token that can be passed in the next query to retrieve the next page of records, and several new fields to help navigate and enumerate the results set.
- In addition, the reporting API result response will also contain a summary of the total number of records like number of pages, number of files to be downloaded, number of records, current page, etc.
- Pagination is supported for SYNC APIs as well and they follow the same record count limits as Async APIs. Current changes of reading the new ICM parameter are made only for non-vector Analytical Async APIs. All other reporting APIs still read the system parameter
	- System.ReportingDataAPI.MaxRecordsPerFile
	- System.ReportingDataAPI.MaxRecordsPerRequest
- More details on pagination available in the [SAP Ariba Applications Q4 2019 release guide](https://help.sap.com/viewer/5f5ea3f13d9c4238a778c2504b669875/cloud/en-US/da820ab8c9e745ea96a64d0c0c9e9119.html).

# Introducing: **Analytical Reporting API Speed and Throughput Enhancement**

#### **Pulling data via API using pagination**

- Once you are authorized, you may submit a job to retrieve the desired information
	- Image shows user specifying all invoices from Jan 1, 2021 (A) – Dec 31, 2021 (B)
- Once pull is done processing, the list of zip files containing the requested records is shown.

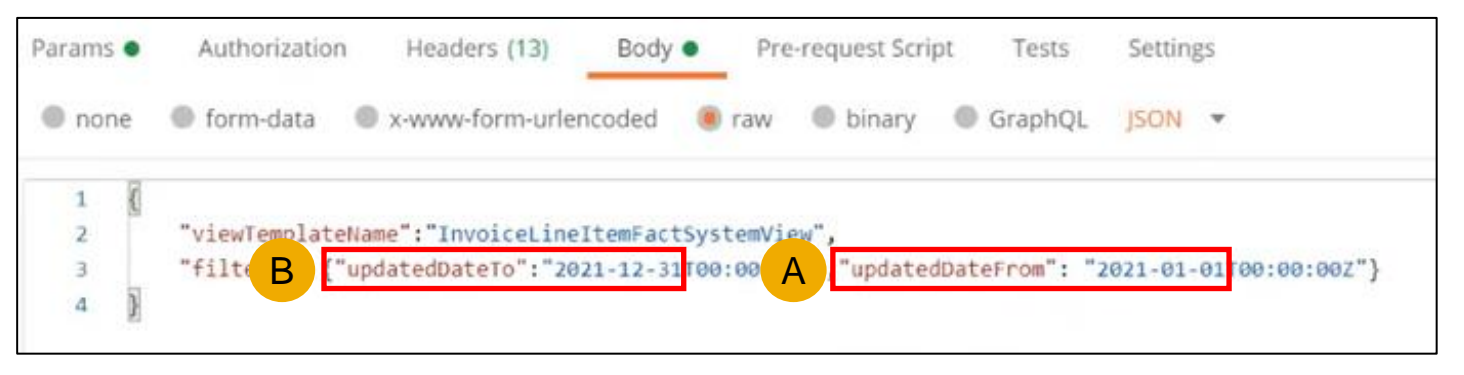

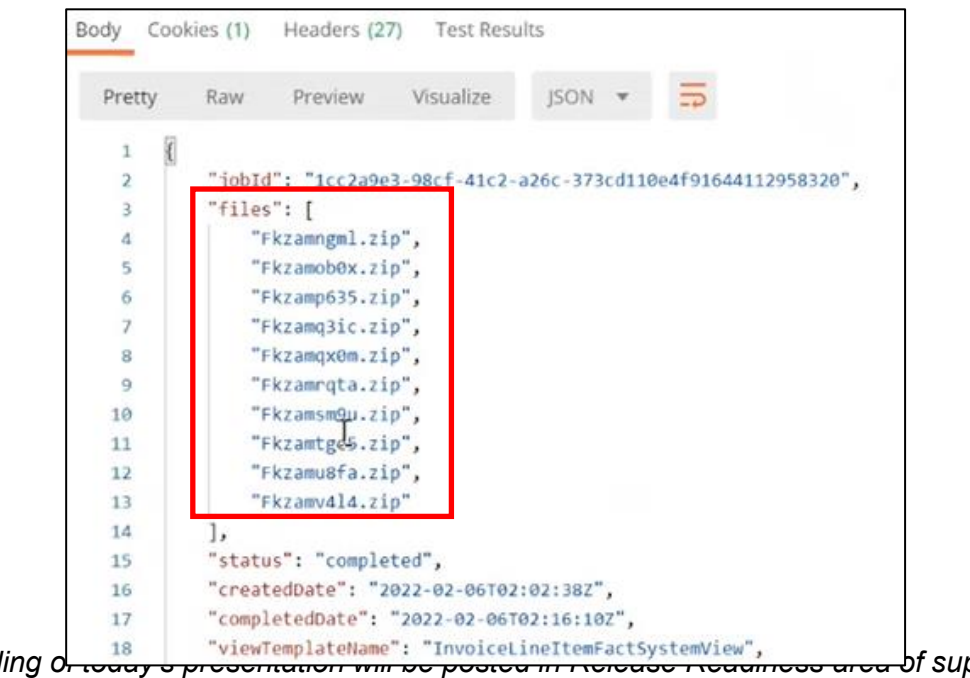

### Introducing: **Analytical Reporting API Speed and Throughput Enhancement**

#### **Pulling data via API using pagination**

• In addition to showing the document requested, InvoiceLine ItemFact in this case, you can also see a listing of the different fields included in the records contained in the zip files.

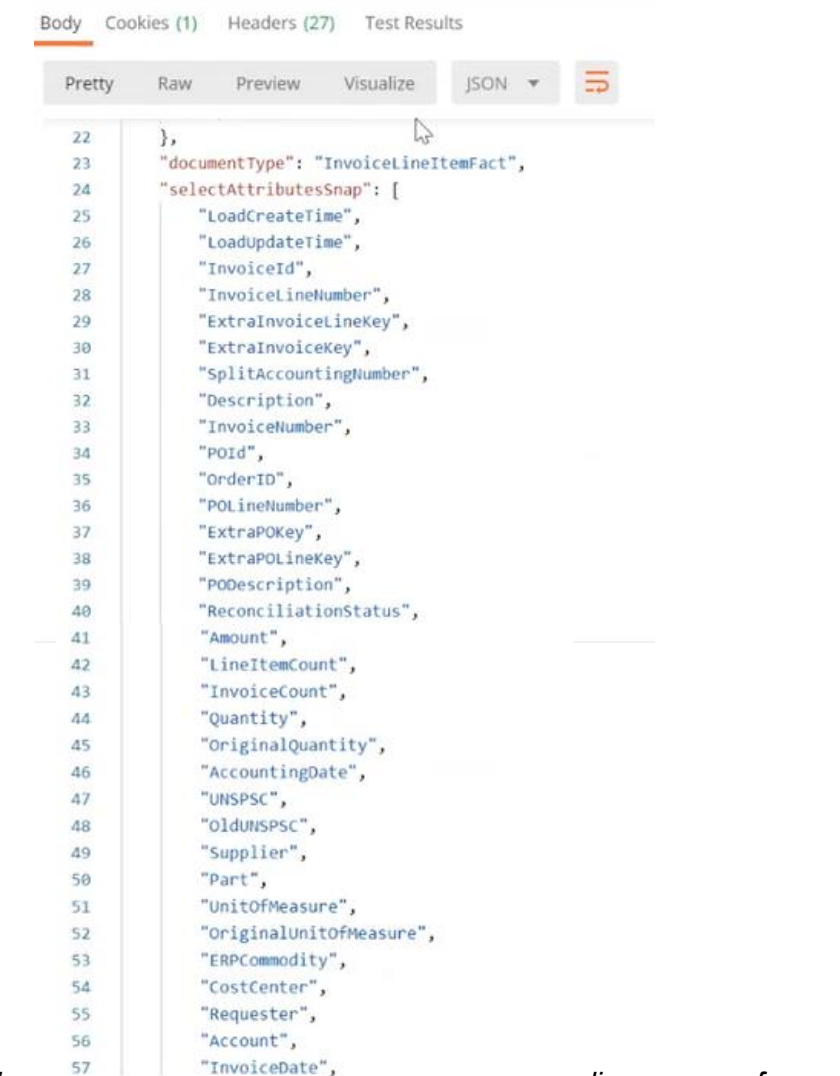

# **Feature at a Glance** Introducing: **Analytical Reporting API Speed and Throughput Enhancement**

#### **Pulling data via API using pagination**

- At the end of the API processing information, some key information is shared:
	- "pageToken" used for requesting subsequent pages in the pull (see next slide)
	- "totalNumOfRecords" total records pulled 12,694,443
	- "currentPageRecordsCount" indicates the max limit of 500,000 as described on slide 4
	- "totalNumOfPages" indicates a total of 26 pages were pulled
	- "currentPageNum" indicates where you are in the pulling of pages. Once that number reaches 26, you're at the end
	- "totalNumOfFiles" indicates the total number of zip files pulled across the 26 pages
- Once each zip file is downloaded, you can continue on by requesting the next page as shown in the following slide.

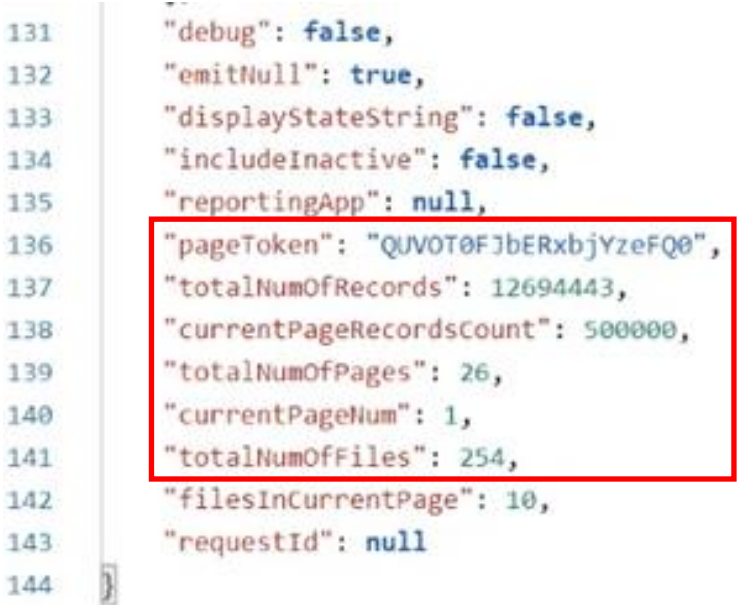

### **Feature at a Glance** Introducing: **Analytical Reporting API Speed and Throughput Enhancement**

#### **Pulling data via API using pagination**

• Using the page token  $(A)$  shown on the prior slide, you can submit the next analytical reporting API job, copying and pasting the page token, in a new POST call (B) and sending.

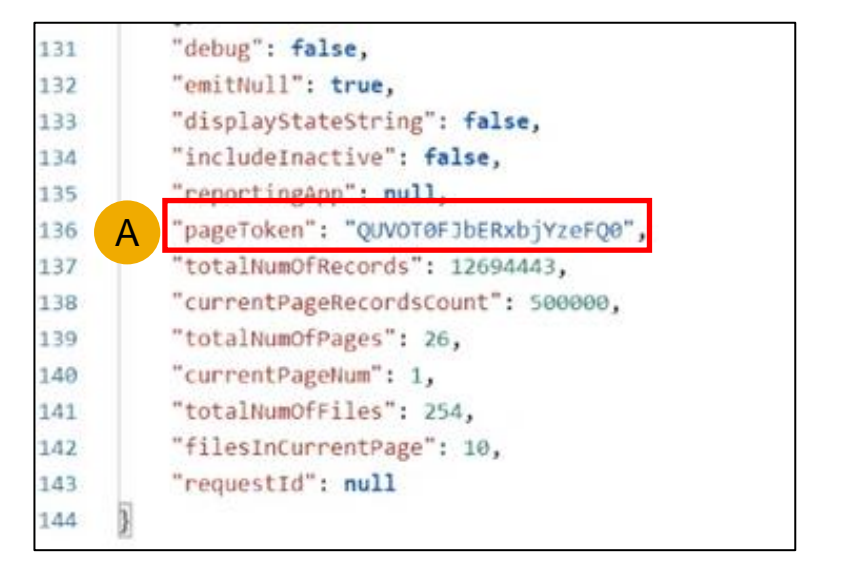

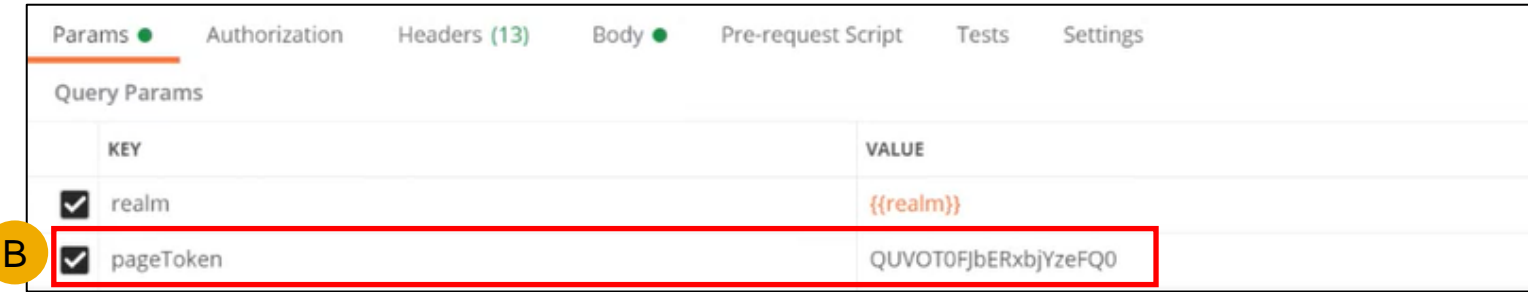

# Introducing: **Analytical Reporting API Speed and Throughput Enhancement**

#### **Toggle and Parameters**

- By selecting Enable in the top left image, the feature will become visible.
- After selecting Enable, users may search for realms and add.
- Please note:
	- The toggle is only used before release to allow customers to access for Early Adopter Care.
	- Once released, the toggle will be on for all customers and will no longer be necessary to configure.

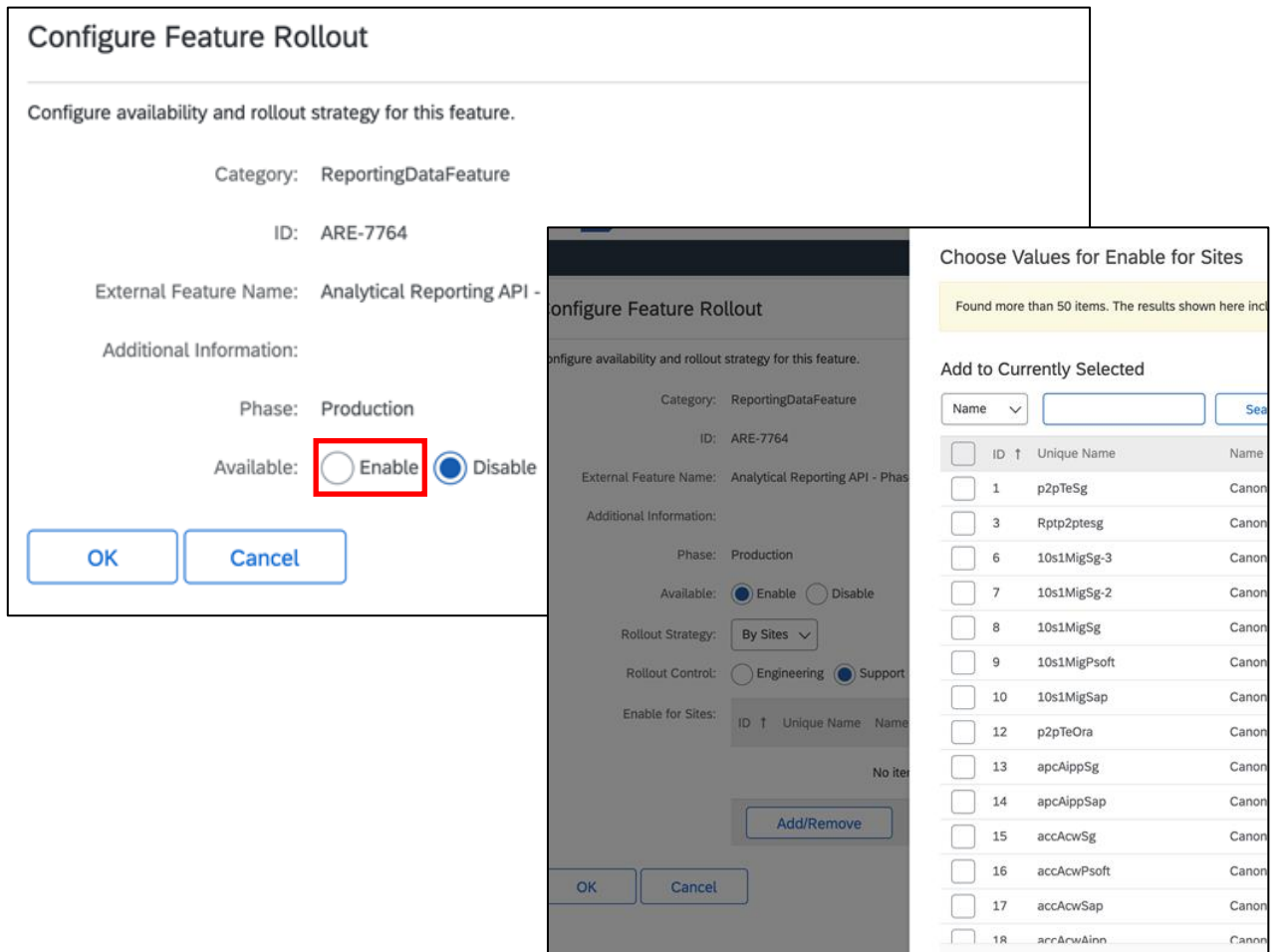

# Introducing: **Analytical Reporting API Speed and Throughput Enhancement**

#### **Enablement**

**Feature Toggle:** 

id = "ARE-7764"

name = "Analytical Reporting API - Phase 1 - Faster extraction for non-vector facts/dims"

#### **ICM Parameters:**

<parameter name="Application.Analysis.ReportingDataAPI.MaxRecordCountPerPage" type="int" defaultValue="50000" minVal="10000" maxVal="500000" acl="selfservice">

<description>

<![CDATA[<P>This section defines the max records that can be requested per non-vector analytical reporting API request</P>]]>

</description>

</parameter>

<parameter name="Application.Analysis.ReportingDataAPI.MaxRecordCountPerFile" type="int" defaultValue="5000" minVal="1000" maxVal="50000" acl="selfservice">

<description>

<![CDATA[<P>This section defines the max records saved in one file for non-vector analytical reporting API request</P>]]>

</description>

</parameter>

# **Planned Features**

APIs

- 1. Analytical Reporting API Speed and Throughput Enhancement [ARE-7764]
- **2. Enhancements to Supplier Invite API [NS-12954]**

### **Feature at a Glance** Introducing: **Enhancements to Supplier Invite API**

Expanded to support collaborationType and collaborationRole fields in the request body

Trading partners can invite and view the collaboration types and roles they are invited for or that they invited other trading partners for

### **Cloud Integration Overview**

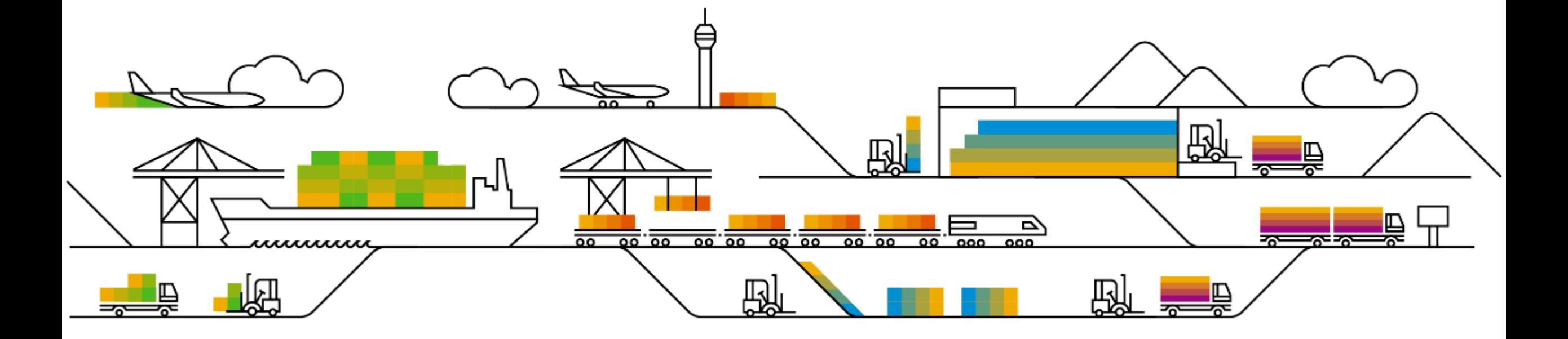

### **CIG Integration for Source To Pay (End to End)**

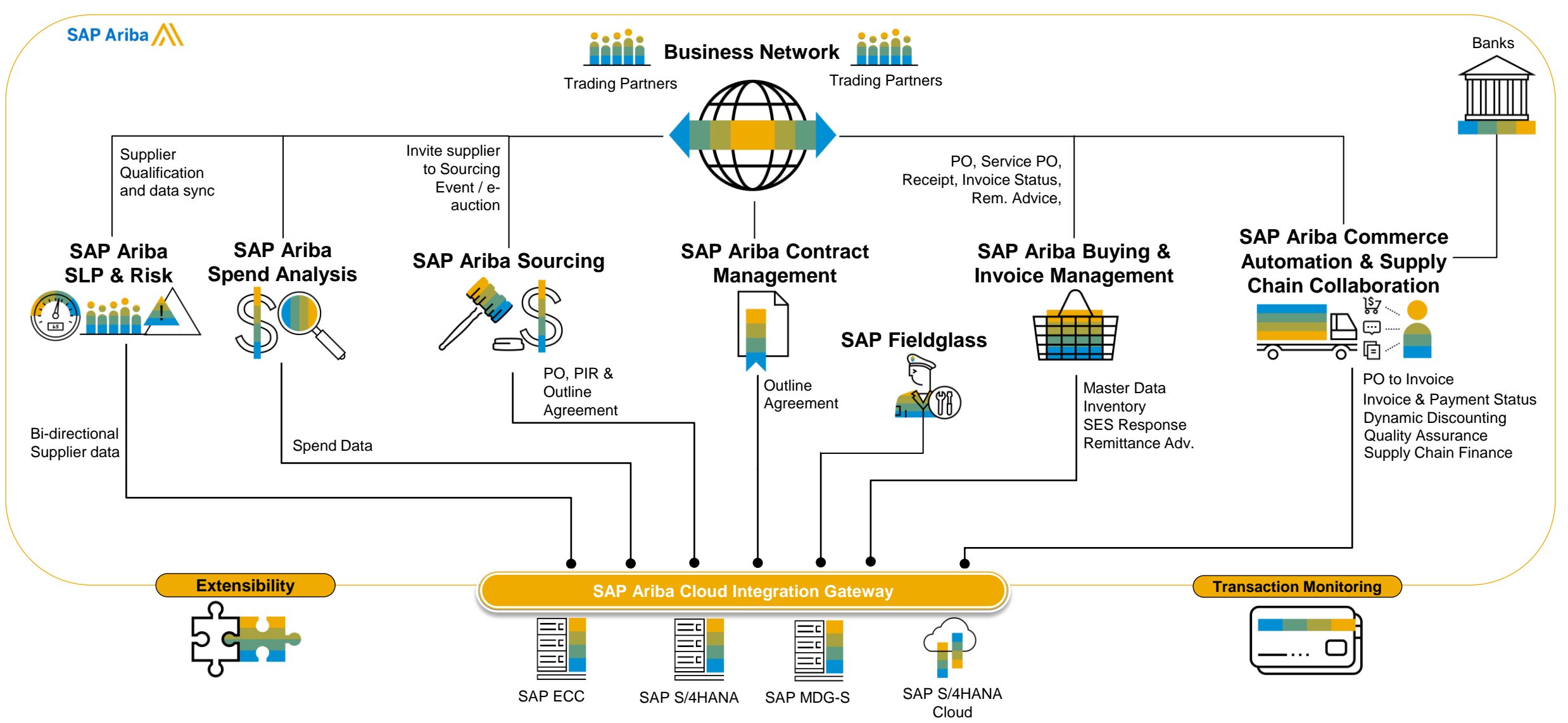

© 2022 SAP SE or an SAP affiliate company. All rights reserved. **25 and Fecording of today's presentation will be posted in Release Readiness area of support.ariba.com \*\*\* 25 and 7.5 and 7.000 and 7.5 and 7.000 and 7.5 and** 

### **CIG Adoption Metrics**

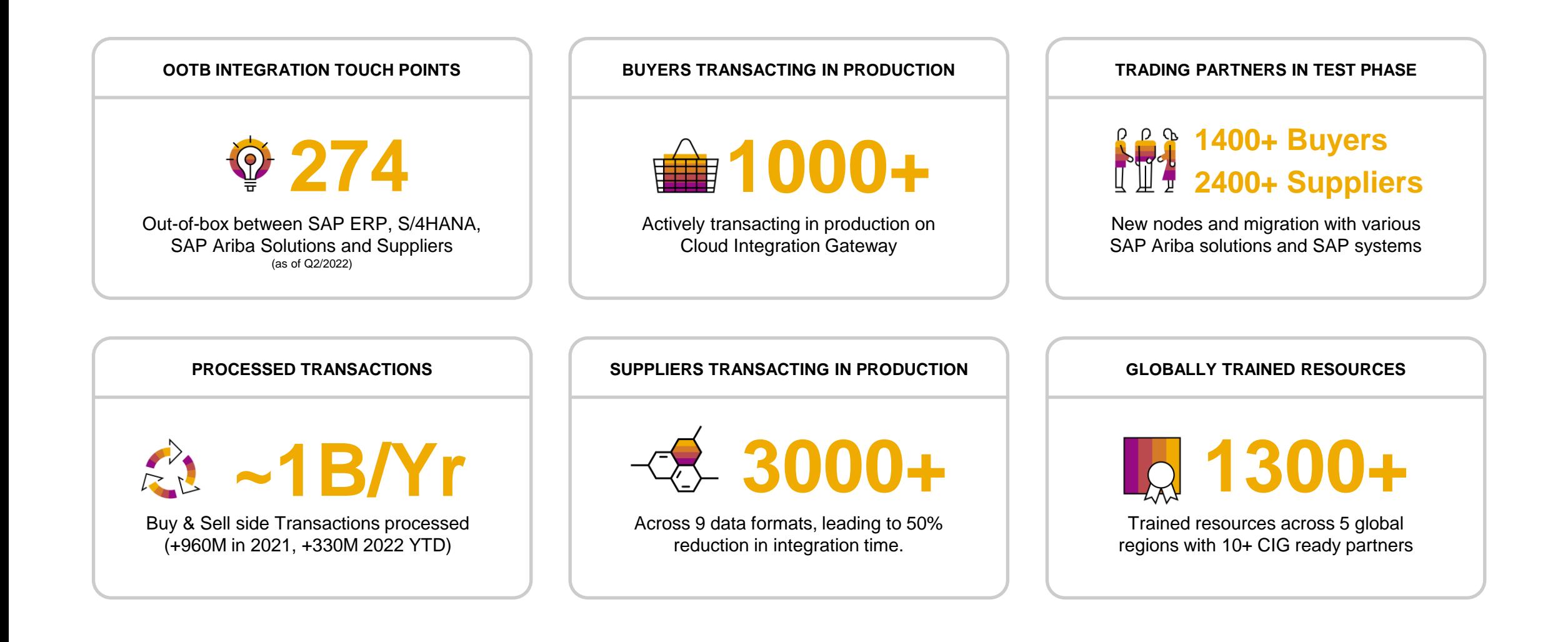

### **168 Buyer Integrations**

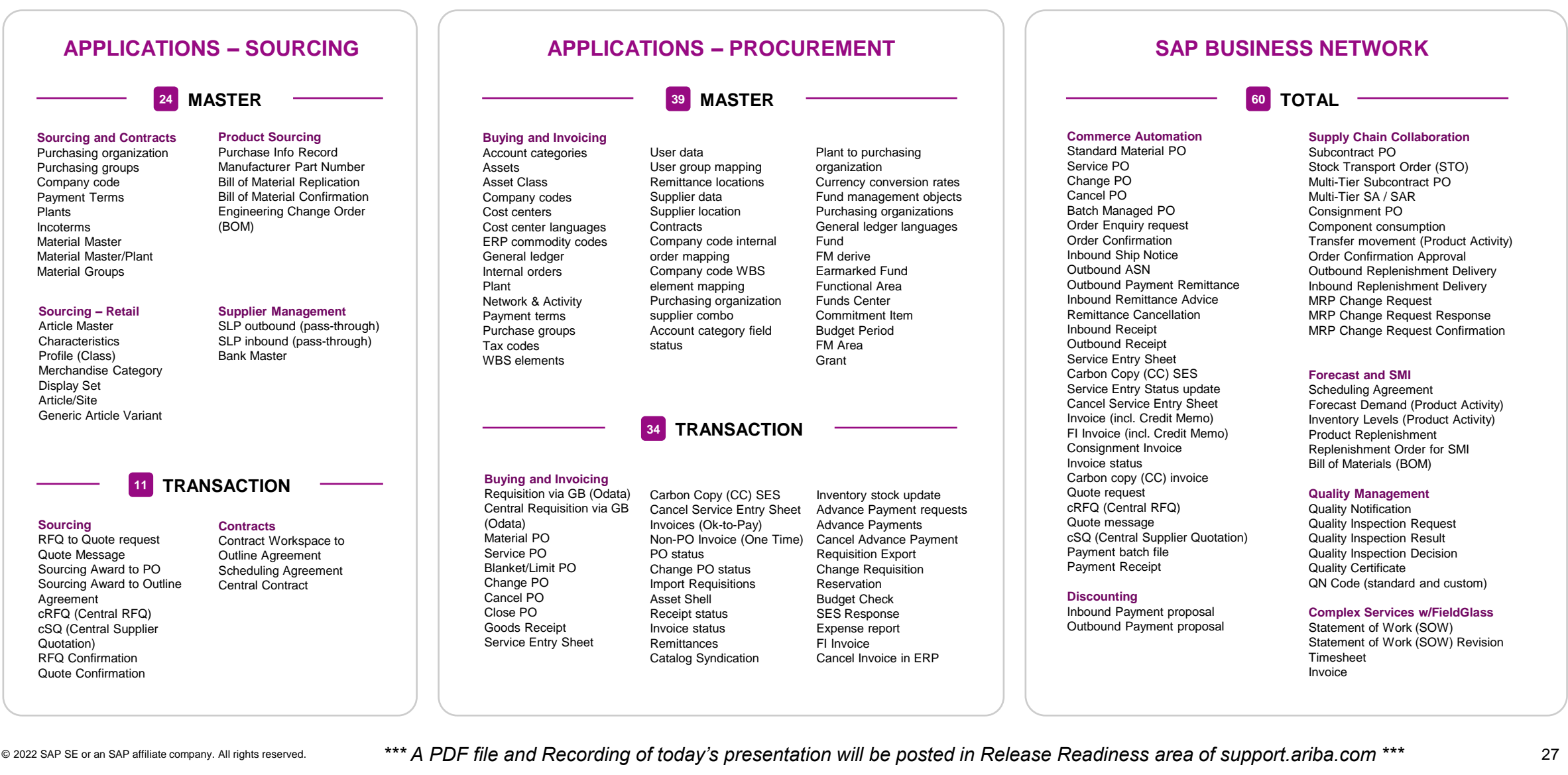

#### **274 STANDARD INTEGRATIONS**

### **106 Supplier Integrations**

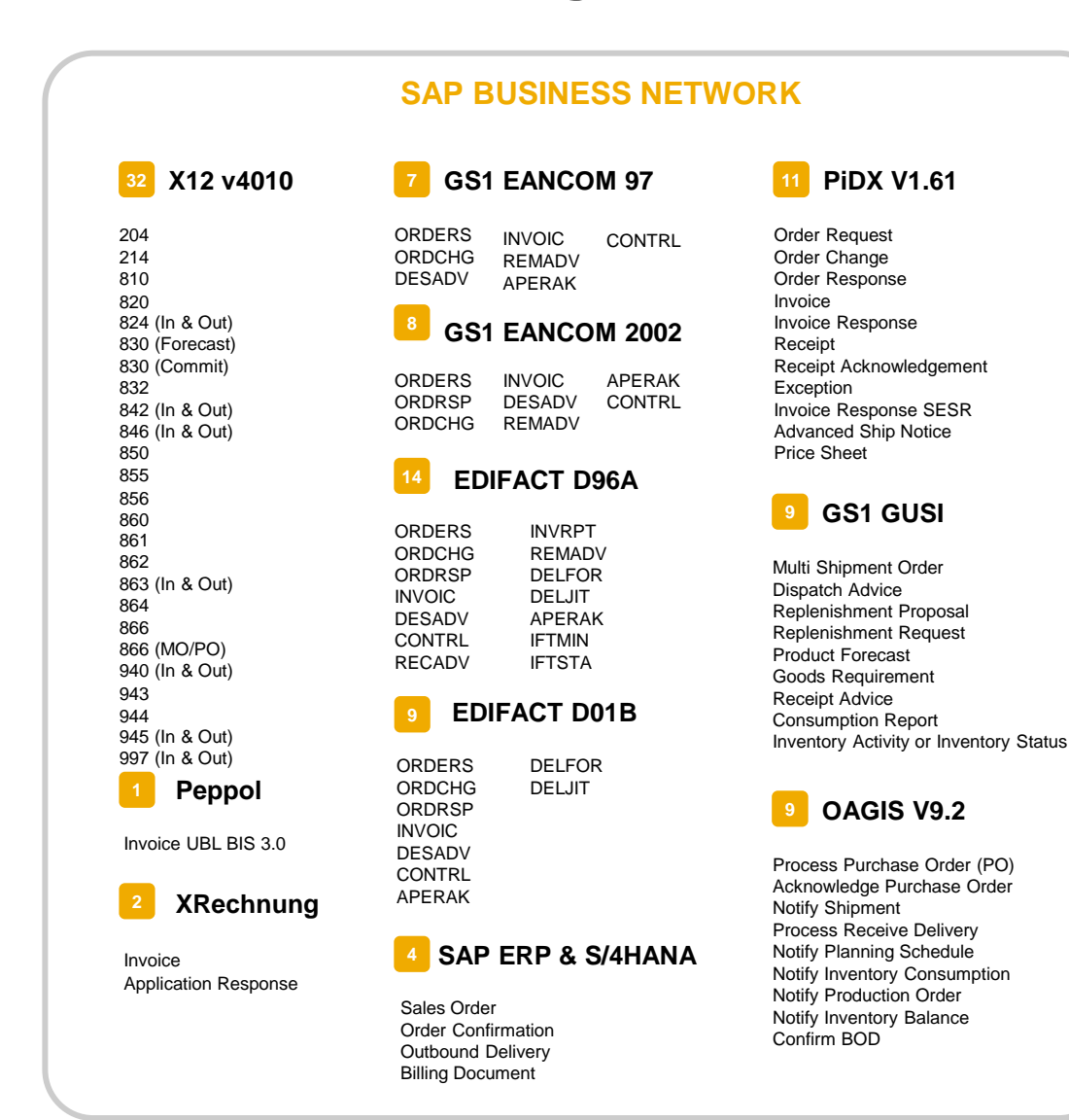

### **Data Center Availability**

#### **CURRENT & PLANNED**

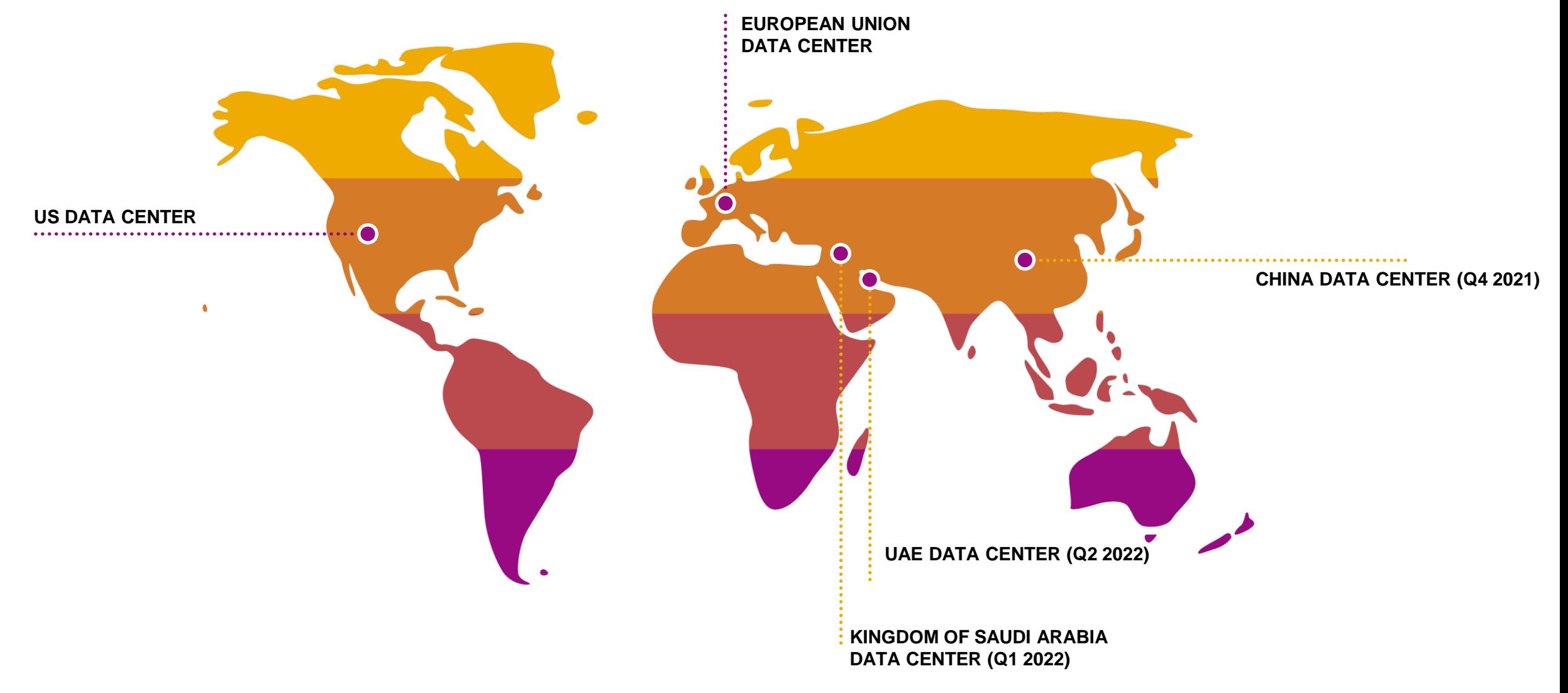

### **How to learn more about CIG**

#### **LEARN | NETWORK | SUCCEED**

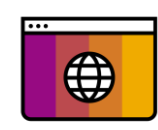

#### **VISIT OUR SITE**

[Our website i](https://www.ariba.com/solutions/platform-and-technology/integration-solutions/cloud-integration-gateway)s full of great resources and content especially on the features and benefits of Cloud Integration Gateway.

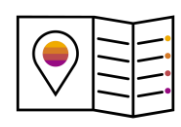

#### **TAKE A COURSE**

Enroll in e-learning and virtual training courses via [SAP Learning Hub](https://learninghub.sap.com/) (course code AR822e) and [SAP Training Shop](https://training.sap.com/) (course code AR822)

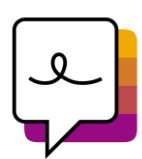

#### **JOIN THE COMMUNITY**

[The SAP Ariba Cloud Integration Gateway](https://community.sap.com/topics/ariba-cloud-integration-gateway)  **Community is thriving with subject matter experts** and users. Stay up-to-date with the latest announcements and features.

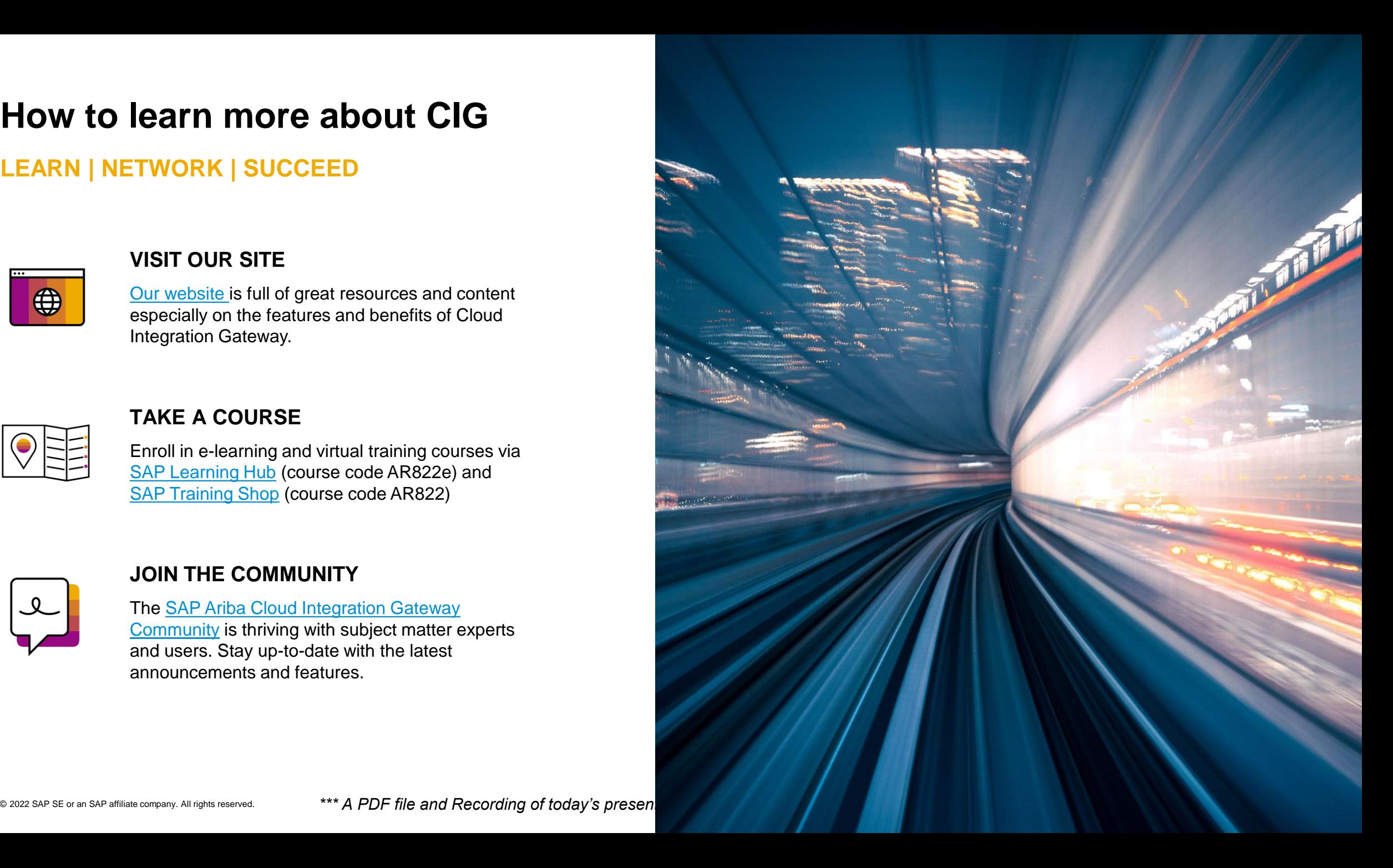

### **Cloud Integration CIG Release and CIG AddOn Support Packs**

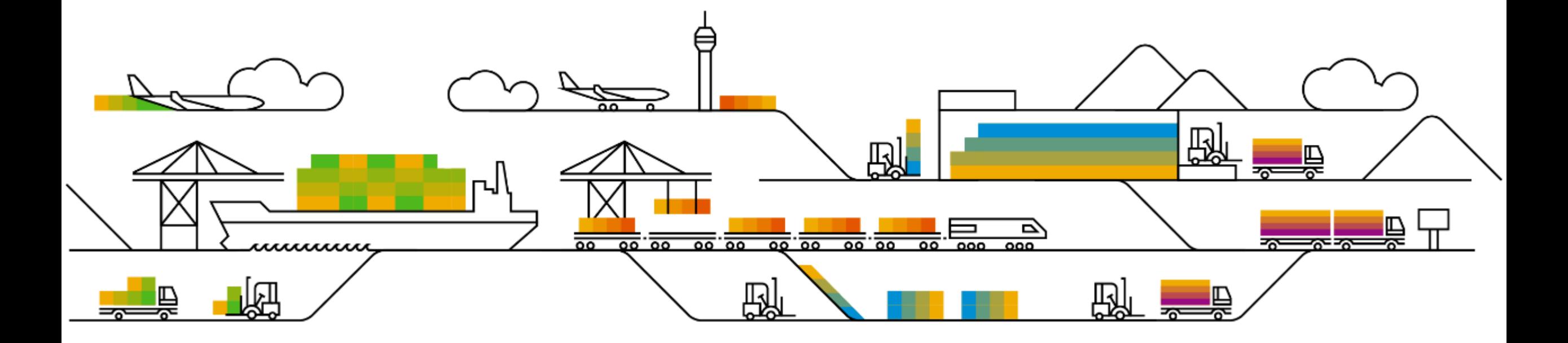

### **CIG Release 2205: AddOn Components & Support Packs**

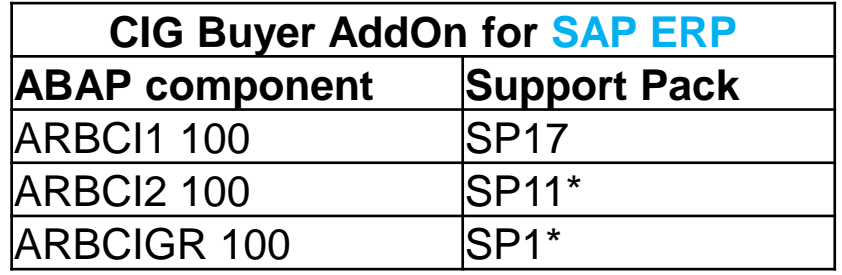

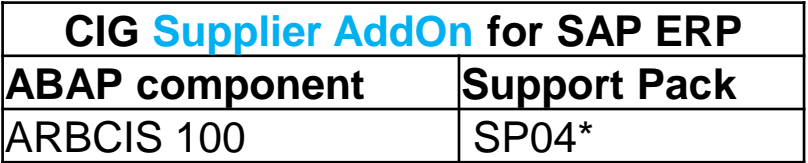

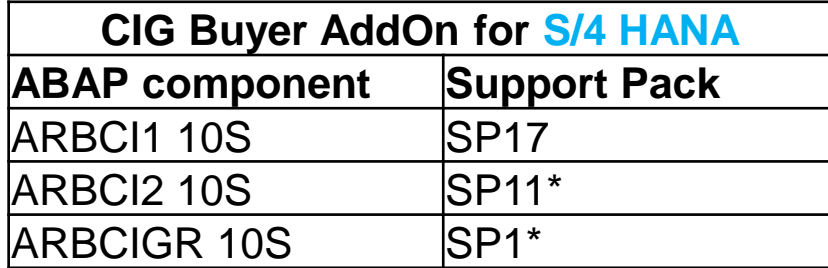

\* No change from previous CIG AddOn SP

### **CIG AddOn: Change to Release cadence**

- ❑ Effective current release, CIG AddOn release is changing to **2 times a year** with **May & November** quarterly release (currently, AddOn is released 4 times a year)
- ❑ It provides customers more effective time to adopt, prior to upgrade to next Support Pack
- □ AddOn Support policy will continue with N & N-1 SP version. New cadence will provide customers 1 full year of supportability for CIG
- Features that are independent of AddOn e.g. CIG Platform, CIG Portal and API based integration for S/4 HANA, will continue the same cadence (4 times a year, every quarter, in February, May, August & November)

**FAQ:** <https://support.ariba.com/item/view/203081>

### **Cloud Integration New Features: CIG Core (Platform & Portal)**

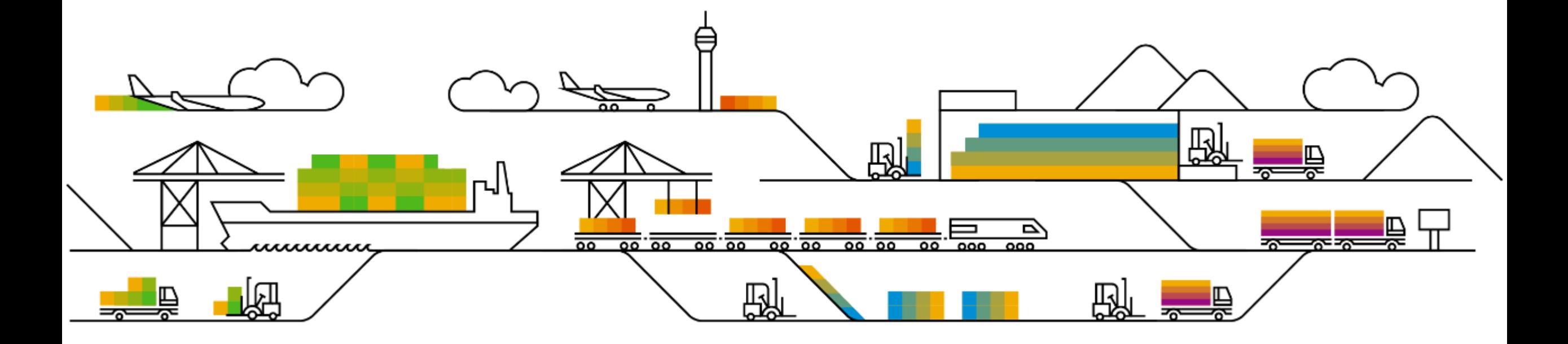

### **New Features: CIG Core**

- **IG-35649** Enhancements to the mapping tool to support additional logical operators for mapping and grouping of multiple conditions
- **IG-35650** Integration support to configure test environment host names for SAP Fieldglass tenants of the buyer

### **IG-35649 Enhancements to the mapping tool to support additional logical operators for mapping and grouping of multiple conditions**

#### **Customer Challenge**

Our mapping tool today allows users to apply source or target conditions when performing the mapping. However, for the mapping to happen, all the conditions chosen should always satisfy since the underlying operator was defaulted to 'AND'. Grouping of conditions were also not allowed.

#### **Solution**

New mapping tool enhancements introduced include -

- Enable the user to combine conditions with AND or OR.
- Enable the user to negate condition elements or even groups
- Allowing the users to group more than two conditions using operator other than 'AND'.
- Enable the user to create complex expression by allowing them to create simple connections between two condition elements or even groups.

By using these recursively they can be used to mirror complex expressions.

### **Key Benefits**

User's will be able to access additional mapping feature functionality via the tool to build their custom maps that fits their business needs. Decision making logic for performing a mapping can be defined by users through UI.

### **IG-35649Enhancements to the mapping tool to support additional logical operators for mapping and grouping of multiple conditions**

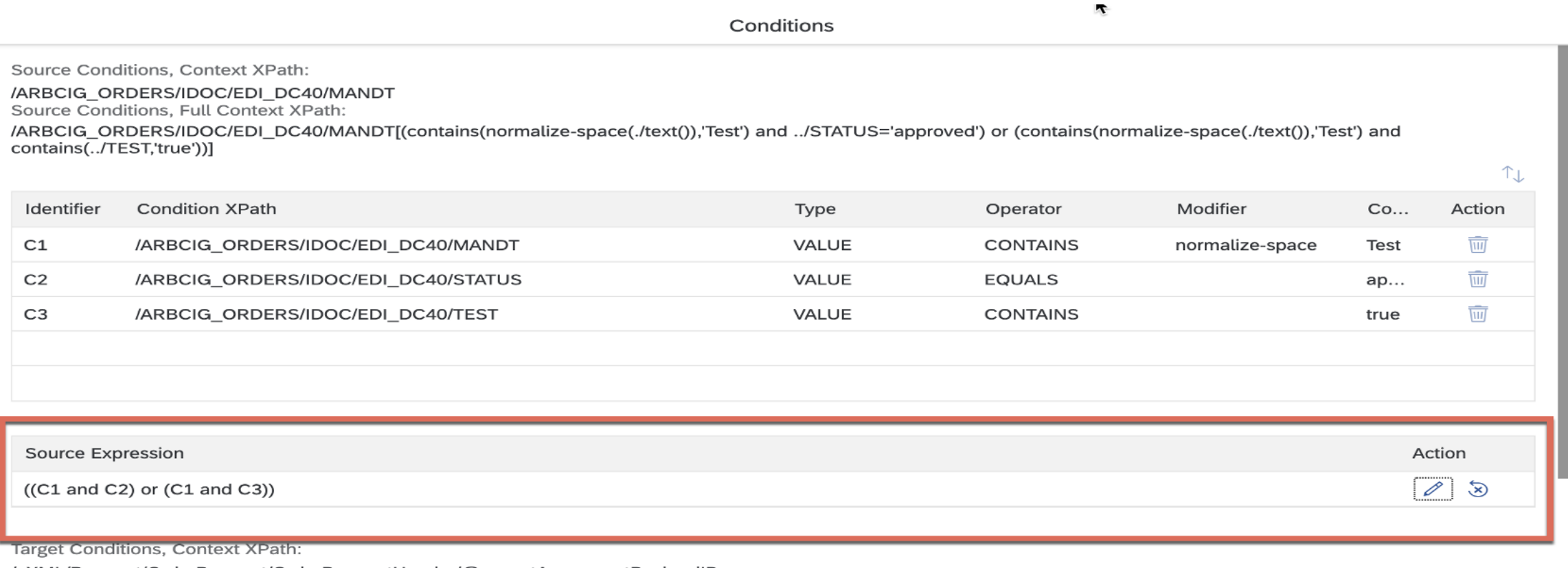

/cXML/Request/OrderRequest/OrderRequestHeader/@parentAgreementPayloadID Target Conditions, Full Context XPath:

/cXML/Request/OrderRequest/OrderRequestHeader/@parentAgreementPayloadID

 $T_{\downarrow}$ 

### **IG-35649Enhancements to the mapping tool to support additional logical operators for mapping and grouping of multiple conditions**

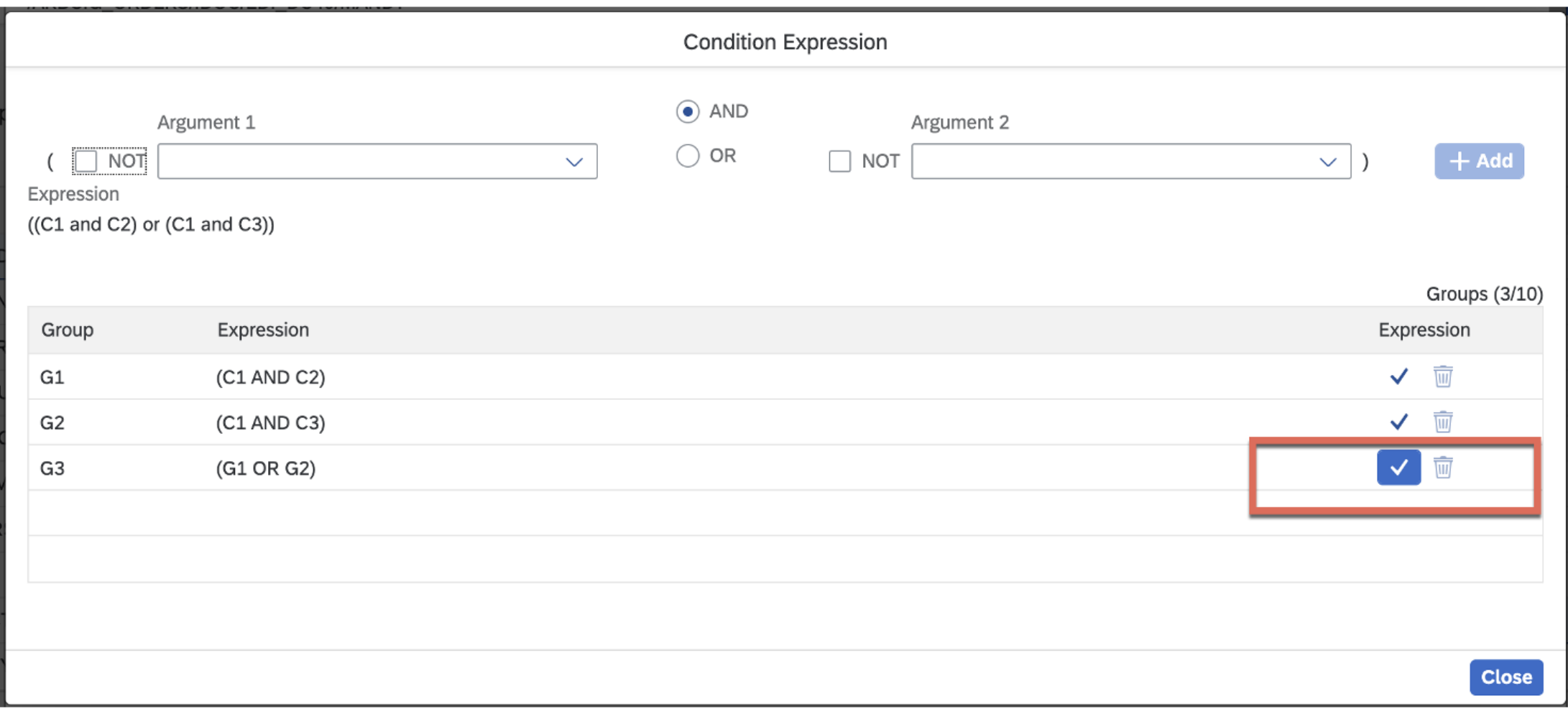

### **Demonstration**

If you do not see the demonstration playing, please click the Media Player icon in your ON24 control panel

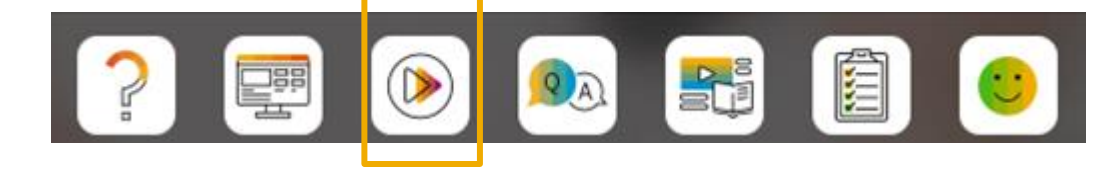

### **IG-35650Integration support to configure test environment host names for SAP Fieldglass tenants of the buyer**

#### **Customer Challenge**

The Service Procurement Integration (4r2) was introduced as part of CIG in 2105. The integration flow allows Buyers the combinational benefit of Invoicing capabilities of Ariba Network and Service Procurement capabilities of Fieldglass.

Fieldglass application has multiple test environments. Each environment may house multiple Buyer tenants. Buyers can choose to test their integration with any of these environments. However, Buyers did not have a way to configure the URL for their Fieldglass test tenant as a self-service. Additionally,Buyers could not see the flow of documents on CIG Tracker.

#### **Solution**

The enhancement that are targeted via this feature include-

- **Ability to configure TEST URL for Fieldglass:** CIG will allow user(buyer) to configure the test end points for Fieldglass with the ability to edit the endpoints as and when needed.
- **Visibility of Transactions:** Transactions going from Ariba Network to Fieldglass will be visible to Buyers.

#### **Key Benefits**

Buyers can choose the TEST tenant where they want to test their Fieldglass integration which is configurable via UI on CIG Portal.

Buyers can see the flow of documents between Ariba Network and Fieldglass providing more visibility and transparency in the flow.

© 2022 SAP SE or an SAP affiliate company. All rights reserved. **A start of the and Recording of today's presentation will be posted in Release Readiness area of support.ariba.com \*\*\* 40 A0 40 And Release in Release Readin** 

#### **IG-35650Integration support to configure test environment host names for SAP Fieldglass tenants of the buyer**

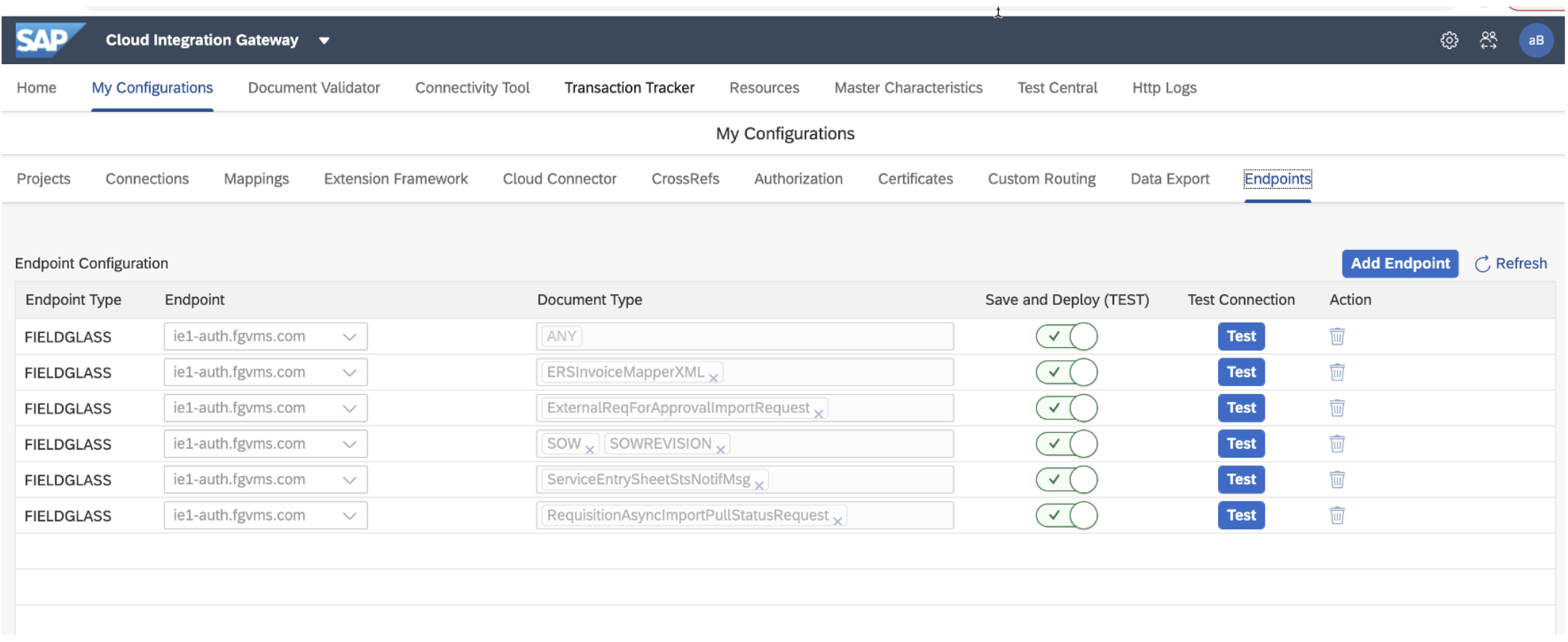

### **Cloud Integration New Features: Ariba Network Buyer Integration**

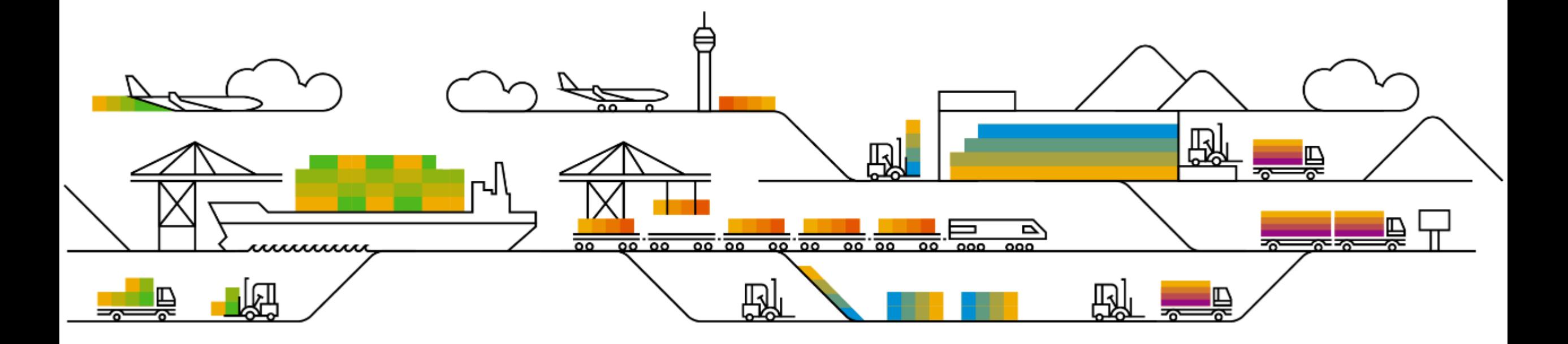

### **New Features: Ariba Network Buyer Integration**

- **IG-35546** Enhancements to packaging data export integration and ship notice integration
- **IG-35946** IG-35946 Enhancements in stock transport order integration to send inventory information to Ariba **Network**

#### **Customer Challenge**

- Customers did not have the ability to process packaging data export in the background making it difficult to process large volumes of data.
- In addition, packaging data exports did not support assigning parent packaging material for auxiliary packaging material. As a result, customers were not able to allow suppliers to add auxiliary packaging material at a specific packaging hierarchy while processing ship notices on Ariba Network.
- Furthermore, customers did not have ability to integrate ship notices containing empty packaging material.

#### **Solution**

- Enhancements to packaging data export from ERP to Ariba Network
	- Additional selection criteria to filter data based on check profile, handling unit groups, creation date of packing instructions
	- enable background processing to extract packing instructions
	- include the assignment of parent packaging material to auxiliary packaging material
	- include the ERP system ID associated with the packing instructions

#### **Solution**

- **Enhancements to ship notice integration from Ariba Network to the ERP** 
	- support the inclusion of empty packaging material as auxiliary packaging material
	- support the inclusion of empty packaging material as handling units with zero load quantity

#### **Key Benefits**

**This feature provides the ability for buyers to export large amounts of data and integrate ship notices** containing empty packaging material either as auxiliary packaging or as empty handling units with zero load quantity.

#### **Transaction code:** ARBCIG\_ASN\_HU\_EXP

**Export Packaging Data for Handling Units to Ariba Network** 

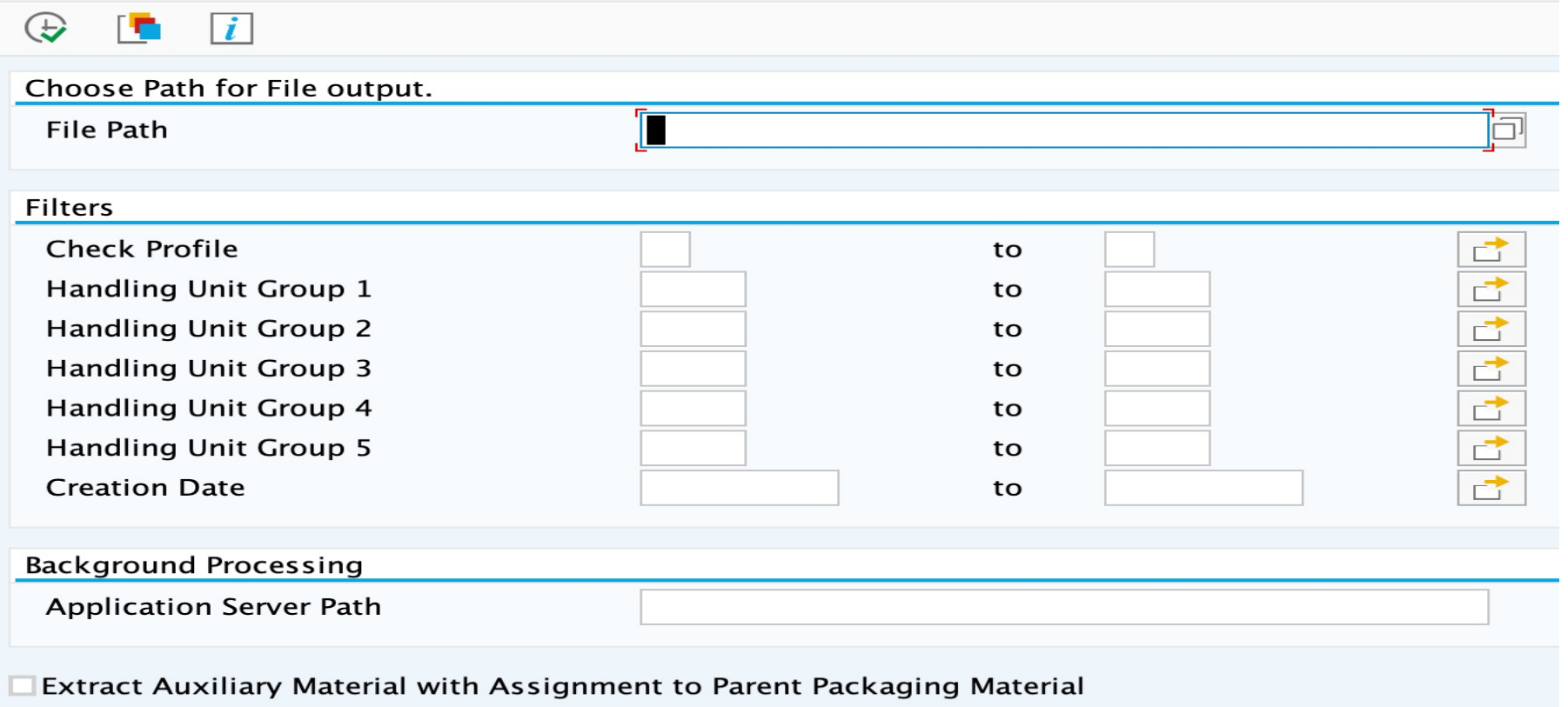

**Sample Extract Excel**

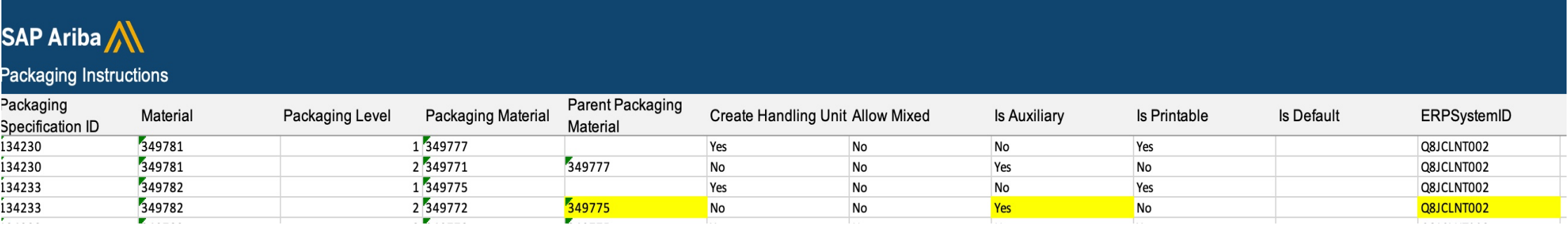

#### **Inbound Delivery Handling Unit with Auxiliary Material**

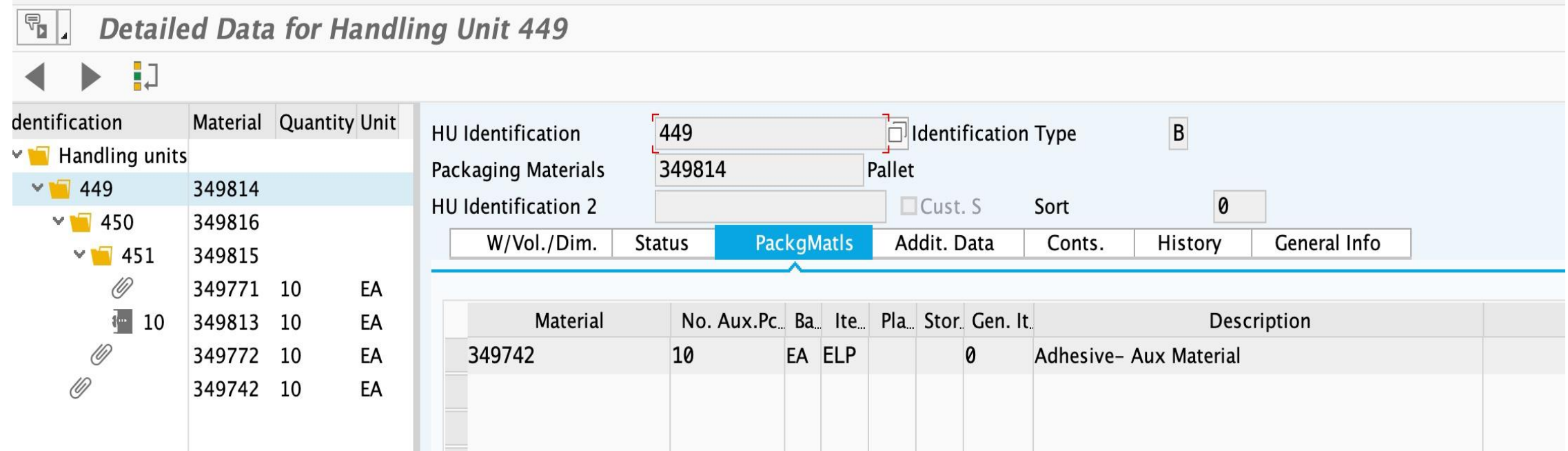

#### **Inbound Delivery Handling Unit with Zero Load (Empty Packaging Material)**

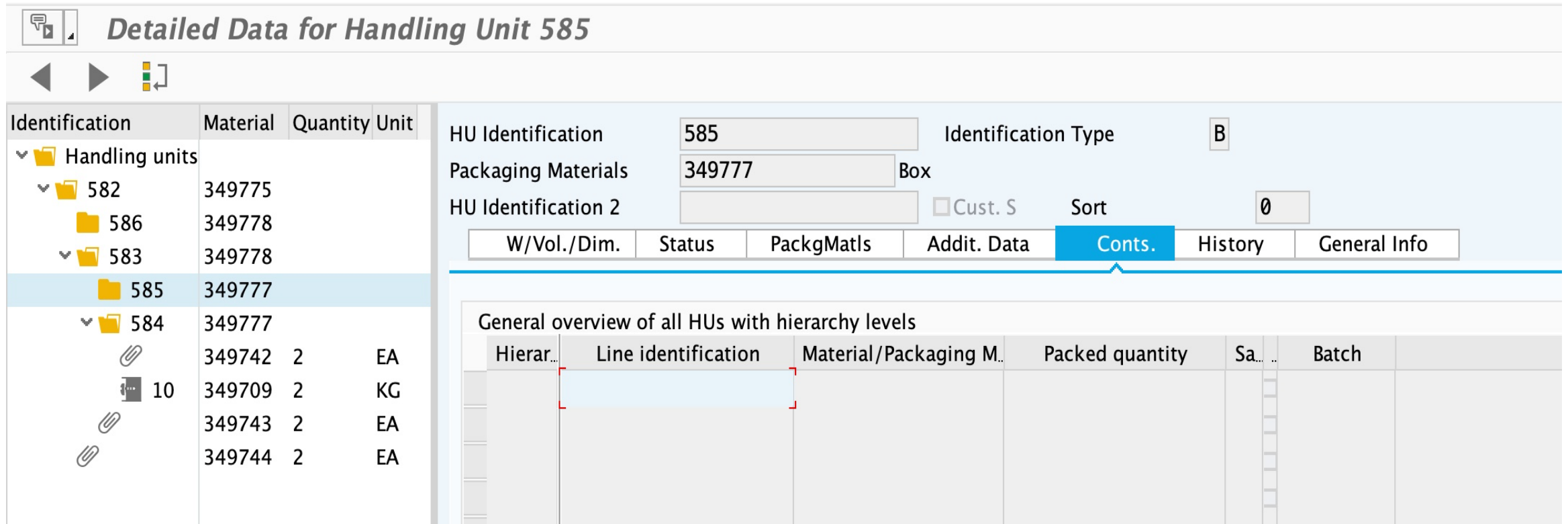

#### **Customer Challenge**

Buyers were not able to send material inventory information from their ERP system to Ariba Network to support stock transport order collaboration processes and as a result, trading partners did not have visibility on inventory. This information is critical to ensure that trading partners submit ship notices that consume the quantity from available stock.

#### **Solution**

- Enhancements for stock transport order integration
	- to send plant-level In-transit and Unrestricted stock from SAP ERP or SAP S/4HANA to Ariba Network
	- product activity message includes batch details and serial numbers for the Unrestricted stock (a batch or a serial number does not apply to the In-transit stock)
	- product activity message is sent to vendors assigned to the corresponding plant
	- SLG1 application log is created indicating Vendor-Plant combination to which product activity message is **sent** and '**not sent'**

#### **Key Benefits**

**EXP** Ariba Network buyers will be able to send in-transit and unrestricted stock for materials from their ERP systems to Ariba Network. With this inventory information, trading partners will be able to validate consumption of material from the available inventory.

#### **Difference for Intercompany STO vs Intracompany STO**

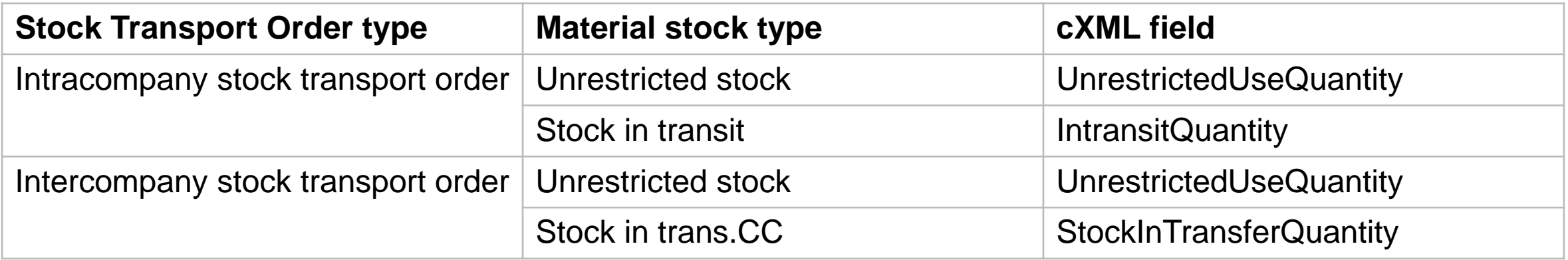

**Transaction code:** ARBCIG\_PROA\_INV (**New\*** for the same program)

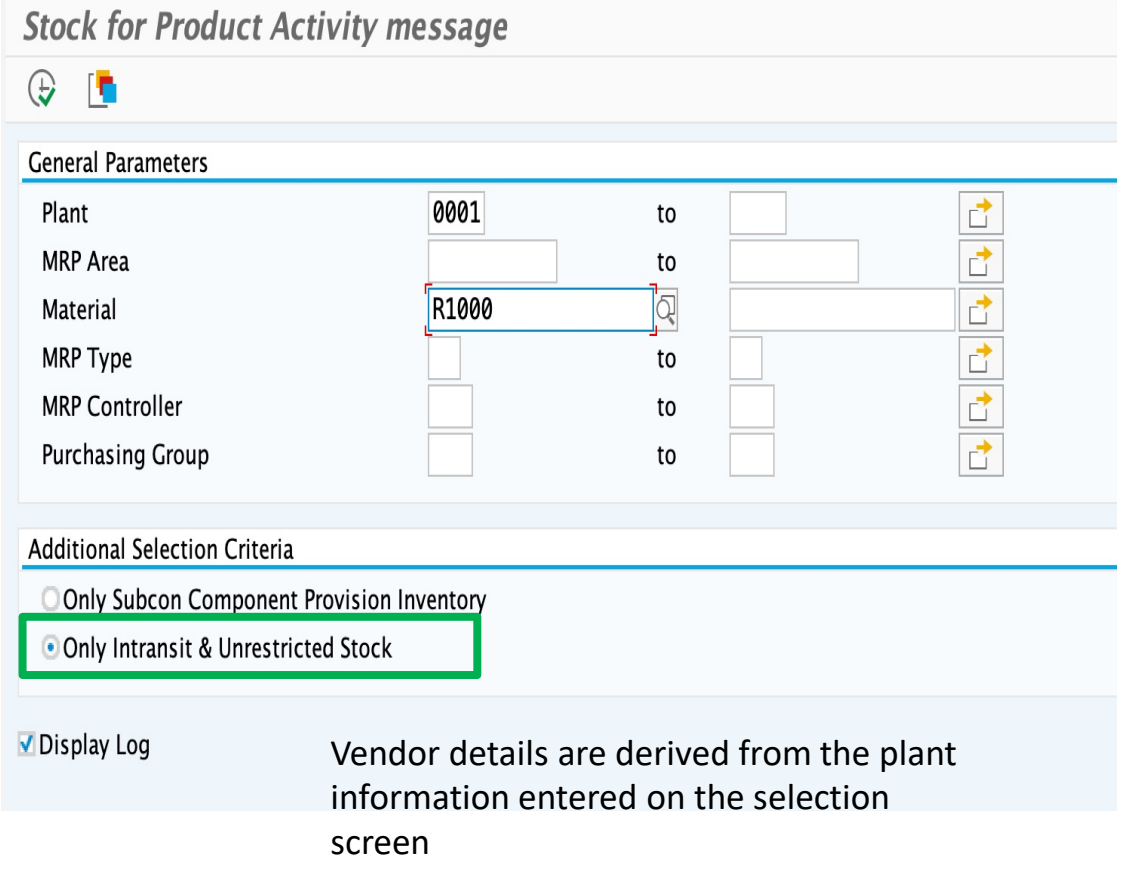

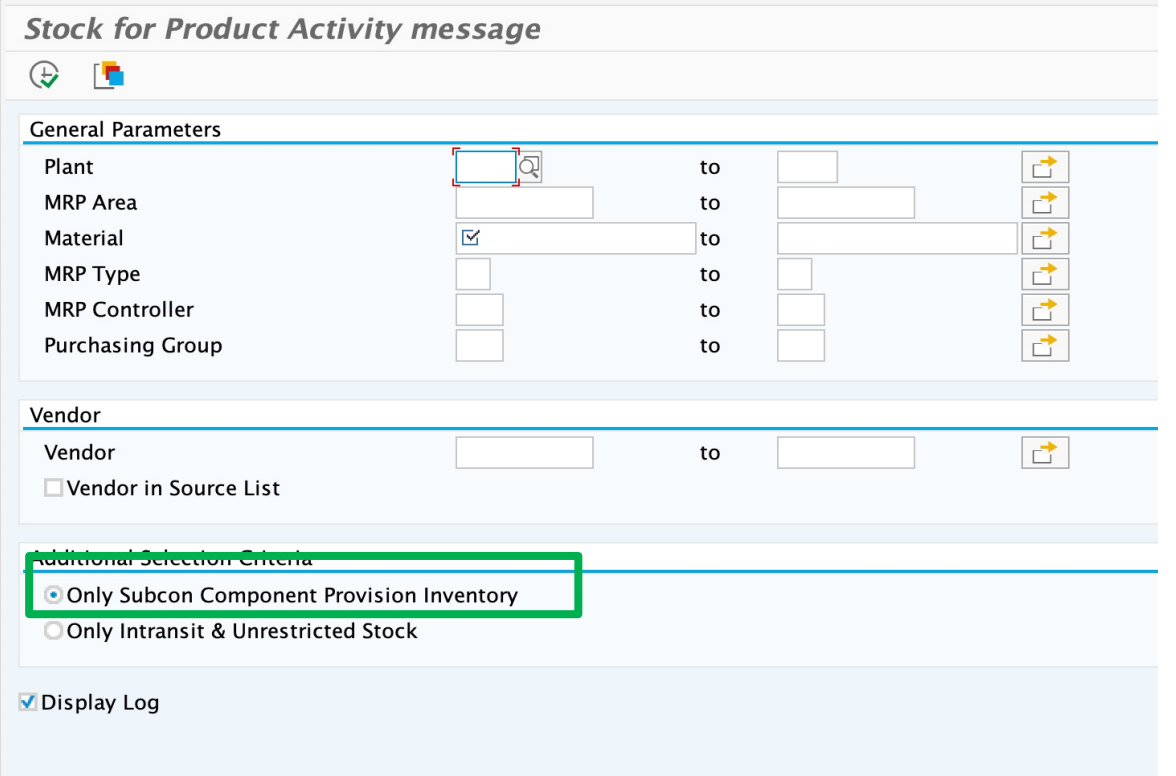

\* (in addition to existing transaction code ARBCIG SUBCON for the same program)

**Technical Overview: cXML Mappings**

```
ProcessType
ProductActivityHeader > procesType = StockInventory<ProductActivityMessage>
         <ProductActivityHeader messageID="42010AEE25251EECA5C5F7F2F4B48E7A"
                               processType="StockInventory"
                                <Inventory>
         <UnrestrictedUseQuantity quantity="400.0">
            <UnitOfMeasure>EA</UnitOfMeasure>
         </UnrestrictedUseQuantity>
         <IntransitQuantity quantity="30.0">
            <UnitOfMeasure>EA</UnitOfMeasure>
         </IntransitQuantity>
      </Inventory>
    </ProductActivityDetails>
    <ProductActivityDetails>
```
**Cloud Integration New Features: IES S2P Integrations**

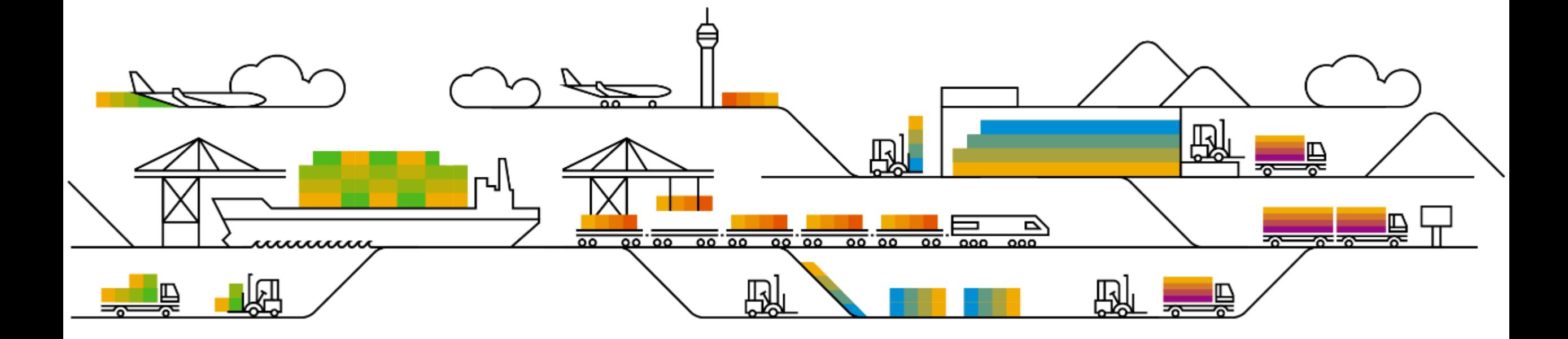

### **New Features: IES S2P Integrations (SAP S/4 HANA)**

- **IG-34911** Integration support to display complete comments from the line item level and header level combined in one single note in the invoice received by SAP S/4HANA Cloud buyers in the 42K integration scenario
- IG-34914 Integration support for including serial numbers and batch numbers in purchase orders sent from SAP S/4HANA Cloud to Ariba Network in the 42K integration scenario

### **Survey / Feedback**

#### **Please take the time to provide Survey feedback**

- **.** If not already visible, click the Survey button at the bottom of the screen.
- **Answer the questions posed.**
- Click Submit.

Your feedback is used to continually improve our customer engagement activities for our quarterly product releases.

Thank you for taking the time to share your thoughts with our team!

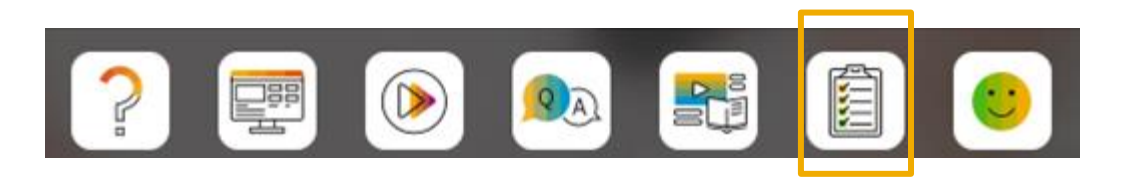

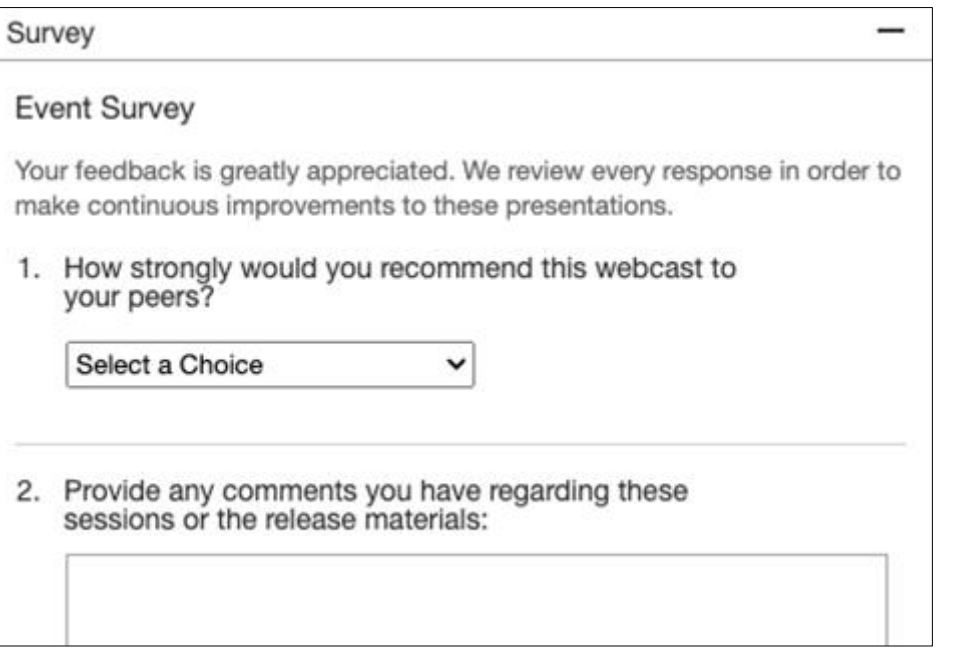

### **Reminder Session Materials**

Scroll through to see full list of features, documentation links, release schedules, and archived information from prior releases.

#### **Release Readiness**

Have a question?

#### **SAP Ariba Release Readiness**

Welcome to the SAP Ariba Release Readiness portal - a central location to get up-to-date information and materials to help you prepare for upcoming releases.

The ReCAPTCHA verification for the external supplier request [SM-26592] introduced with the 2202 SAP Ariba release is now available in all data centers.

#### **2205 Release Resources**

Review the Feature List. Includes brief descriptions, enablement model, and access to available KT and demos.

Discover the benefits coming with this release with the Release Highlights.

The Release Summary provides a downloadable overview of planned features with links to additional feature content.

The What's New in SAP Ariba guide provides full details on each feature.

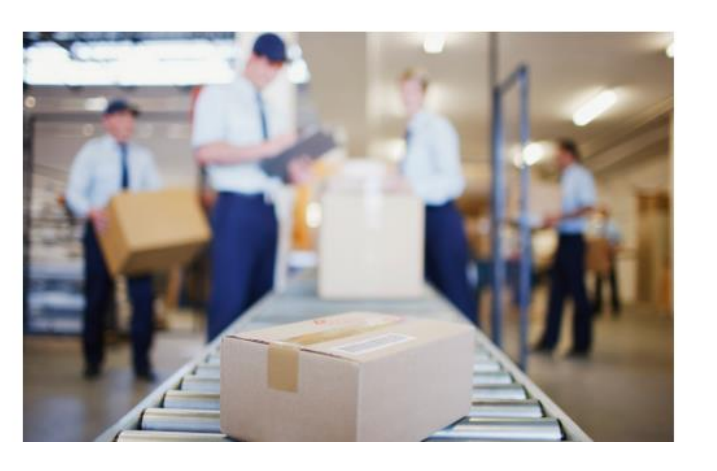

**Quick Links** 

**Next Generation Cloud Delivery: IP Address Allow/Block List** 

**Intelligent Source to Pay** 

**Cloud Integration Gateway** (CIG) Community

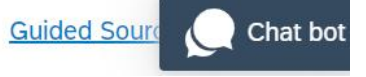

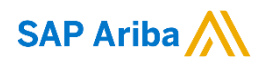

# **Thank you.**

Contact information:

**Rob Jones** Sr. Director, Roadmaps and Releases ISBN Customer Office Herndon, VA, USA rob.jones@sap.com

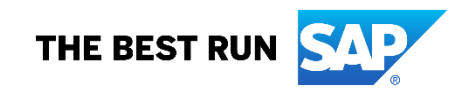

**Appendix: Additional information of possible interest**

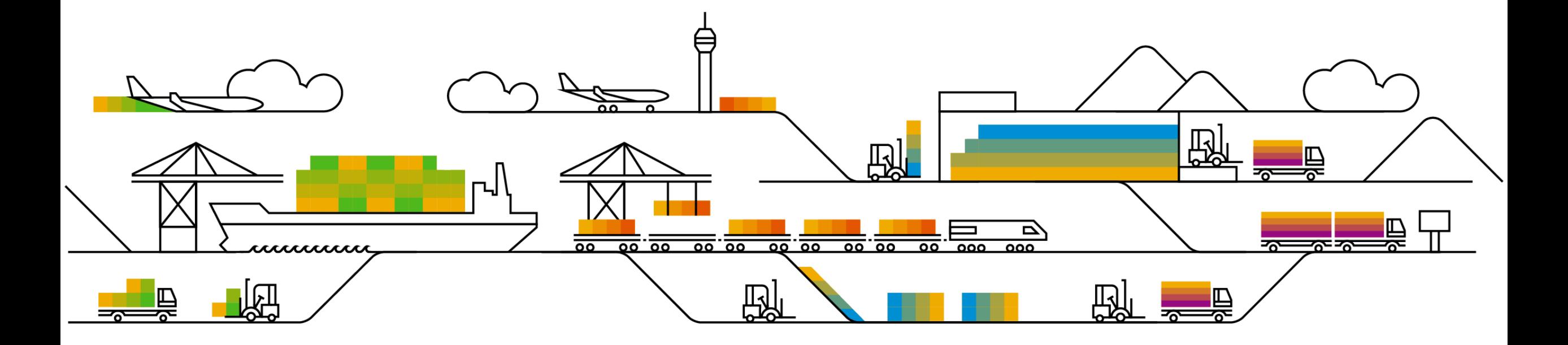

### **Communications Notice Recipients**

Release Notifications are sent to all Designated Support Contacts by default and any other users that subscribe.

#### **Best Practice:**

- Encourage relevant team members to subscribe by clicking Administration & more / Administration / Subscriptions
- Announcements / News, toggle from No to Yes

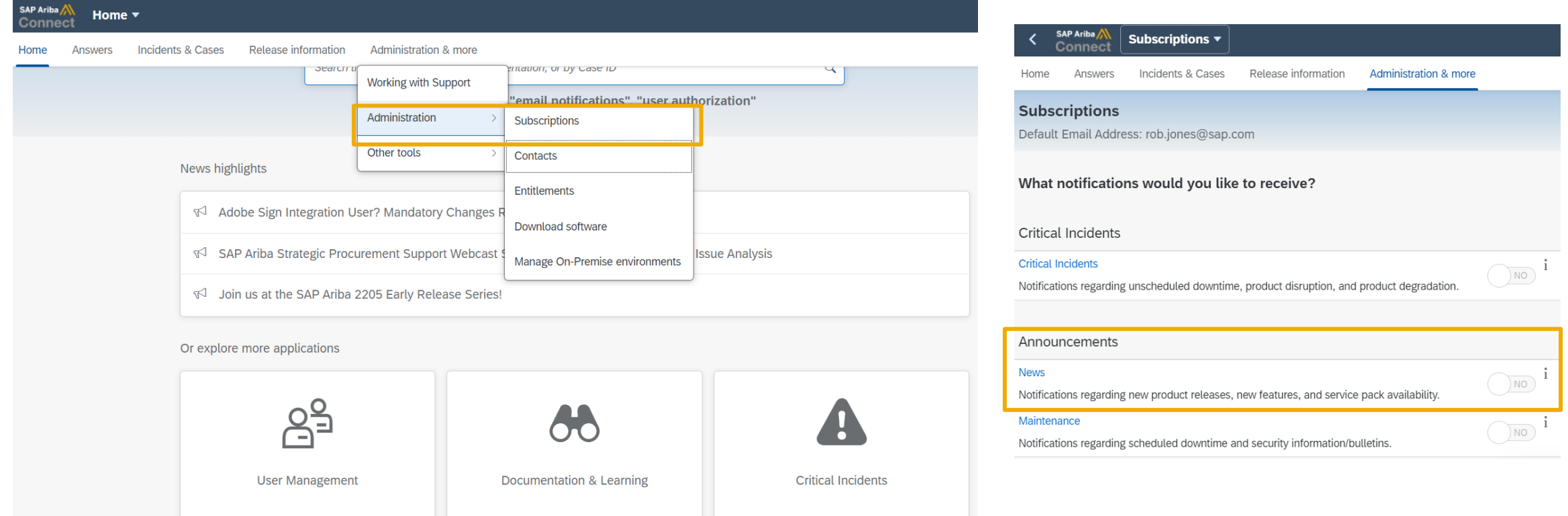

© 2022 SAP SE or an SAP affiliate company. All rights reserved. **61 and Recording of today's presentation will be posted in Release Readiness area of support.ariba.com \*\*\* 651 and Recording of today's presentation will be** 

### **Historical release information Archive page**

Prior release materials grouped by product/solution area for quick reference. Listed in chronological order inclusive of feature lists and each solution area presentation and materials.

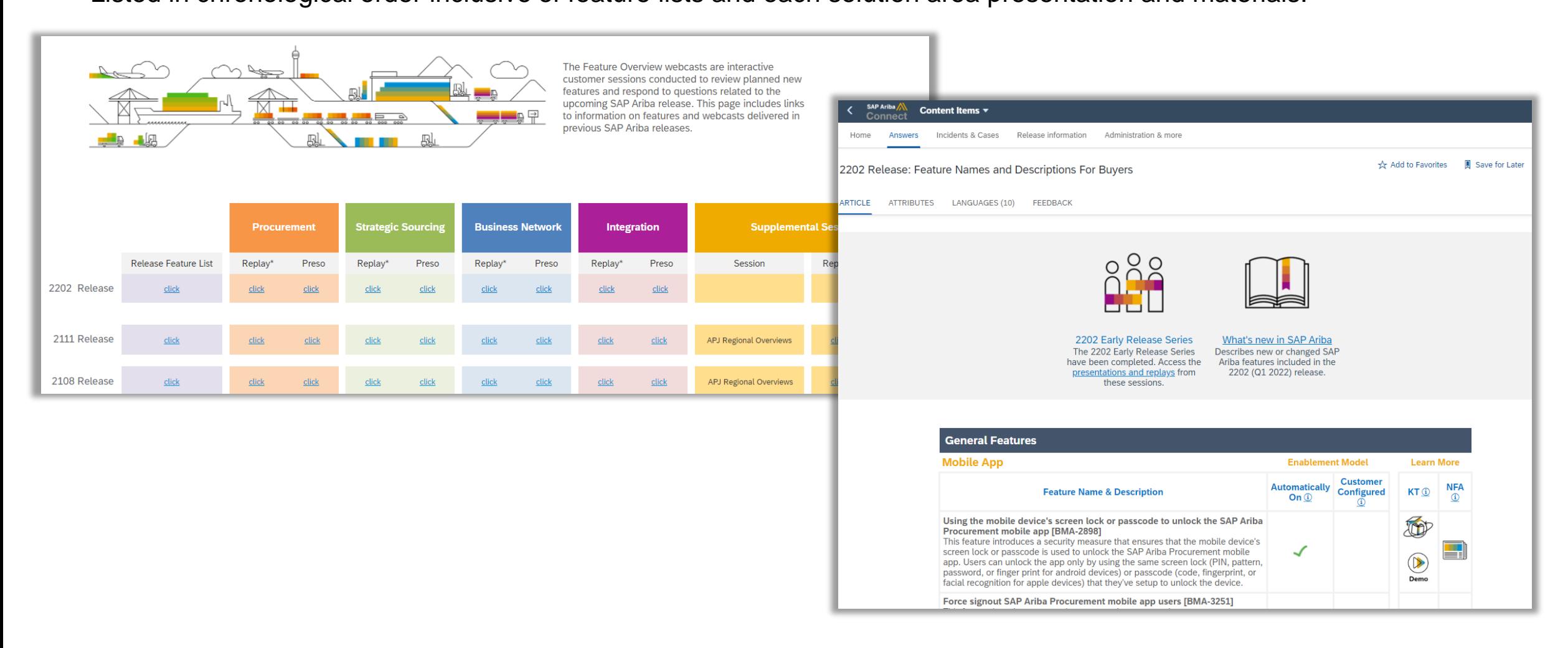